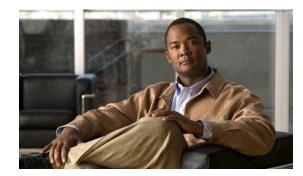

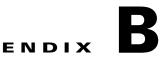

### Catalyst 3560 and 3560-C Switch Debug Commands

This appendix describes the **debug** privileged EXEC commands that have been created or changed for use with the Catalyst 3560 and 3560-C switch. These commands are helpful in diagnosing and resolving internetworking problems and should be enabled only under the guidance of Cisco technical support staff.

Caution

Because debugging output is assigned high priority in the CPU process, it can render the system unusable. For this reason, use the **debug** commands only to troubleshoot specific problems or during troubleshooting sessions with Cisco technical support staff. It is best to use the **debug** commands during periods of lower network traffic and fewer users. Debugging during these periods decreases the likelihood that increased **debug** command processing overhead will affect system use.

#### debug authentication

Use the **debug authentication** privileged EXEC command to enable debugging of the authentication settings on an interface. Use the **no** form of this command to disable debugging.

debug authentication {all | errors | events | sync | feature [all] [acct] [auth\_fail\_vlan]
 [auth\_policy] [autocfg] [critical] [dhcp] [guest\_vlan] [mab\_pm] [mda] [multi\_auth]
 [switch\_pm] [switch\_sync] [vlan\_assign] [voice] [webauth] [all | errors | events]}

no debug authentication {all | errors | events | sync | feature [all] [acct] [auth\_fail\_vlan] [auth\_policy] [autocfg] [critical] [dhcp] [guest\_vlan] [mab\_pm] [mda] [multi\_auth] [switch\_pm] [switch\_sync] [vlan\_assign] [voice] [webauth] [all | errors | events]}

| Syntax Description | acct           | (Optional) Display authentication manager accounting information.                                                                                                    |
|--------------------|----------------|----------------------------------------------------------------------------------------------------|
|                    | all            | (Optional) Display all authentication manager debug messages.                                                                                                    |
|                    | auth_fail_vlan | (Optional) Display authentication manager errors for the restricted VLAN.                                                                                                    |
|                    | auth_policy    | (Optional) Display authentication policy messages.                                                                                                    |
|                    | autocfg        | (Optional) Display autoconfiguration authentication manager debug messages.                                                                                                    |
|                    | critical       | (Optional) Display the inaccessible authentication bypass messages.                                                                                                    |
|                    |                | <b>Note</b> The inaccessible authentication bypass feature is also referred to as critical authentication or the authentication, authorization, and accounting (AAA) fail policy. |
|                    | dhcp           | (Optional) Display authentication manager debug messages on DHCP dynamic address-enable interfaces.                                                                               |
|                    | errors         | (Optional) Display all authentication manager error debug messages.                                                                                                    |
|                    | events         | (Optional) Display all authentication manager event debug messages, including registry and miscellaneous events.                                                                  |
|                    | feature        | (Optional) Display authentication manager feature debug messages                                                                                                    |
|                    | guest_vlan     | (Optional) Display guest VLAN authentication manager messages.                                                                                                    |
|                    | mab_pm         | (Optional) Display MAC authentication manager bypass authentication debug messages.                                                                                               |
|                    | mda            | (Optional) Display multidomain authentication manager debug messages.                                                                                                    |
|                    | multi_auth     | (Optional) Display multi-authentication manager debug authentication messages.                                                                                                    |
|                    | switch_pm      | (Optional) Display switch port manager messages.                                                                                                    |
|                    | switch_sync    | (Optional) Display synchronization messages between the switch, the authentication server, and the connected devices.                                                             |
|                    | sync           | (Optional) Display operational synchronization authentication manager debug messages.                                                                                             |
|                    | vlan_assign    | (Optional) Display the VLAN-assignment debug messages.                                                                                                    |
|                    | voice          | (Optional) Display the voice-VLAN debug messages.                                                                                                    |
|                    | webauth        | (Optional) Display web authentication manager debug messages.                                                                                                    |

| Defaults | Authentication debugging is disabled. |
|----------|---------------------------------------|
|----------|---------------------------------------|

**Command Modes** Privileged EXEC

| Command History | Release    | Modification                 |
|-----------------|------------|------------------------------|
|                 | 12.2(50)SE | This command was introduced. |

Usage Guidelines

The undebug authentication command is the same as the no debug authentication command.

| <b>Related Commands</b> | Command                                        | Description                                                                                                    |
|-------------------------|------------------------------------------------|----------------------------------------------------------------------------------------------------|
|                         | authentication<br>control-direction            | Configures the port mode as unidirectional or bidirectional.                                                                                                    |
|                         | authentication<br>event                        | Sets the action for specific authentication events.                                                                                                    |
|                         | authentication<br>event linksec fail<br>action | Configures a port to use web authentication as a fallback method for clients that do not support IEEE 802.1x authentication.                                                                 |
|                         | authentication<br>host-mode                    | Sets the authorization manager mode on a port.                                                                                                    |
|                         | authentication open                            | Enables or disables open access on a port.                                                                                                    |
|                         | authentication<br>order                        | Sets the order of authentication methods used on a port.                                                                                                    |
|                         | authentication<br>periodic                     | Enables or disables reauthentication on a port.                                                                                                    |
|                         | authentication<br>port-control                 | Enables manual control of the port authorization state.                                                                                                    |
|                         | authentication<br>priority                     | Adds an authentication method to the port-priority list.                                                                                                    |
|                         | authentication<br>violation                    | Configures the violation modes that occur when a new device connects to a port<br>or when a new device connects to a port after the maximum number of devices<br>are connected to that port. |
|                         | show<br>authentication                         | Displays information about authentication manager events on the switch.                                                                                                    |

#### debug auto qos

Use the **debug auto qos** privileged EXEC command to enable debugging of the automatic quality of service (auto-QoS) feature. Use the **no** form of this command to disable debugging.

debug auto qos

no debug auto qos

- Syntax Description This command has no keywords or arguments.
- **Defaults** Auto-QoS debugging is disabled.
- Command Modes Privileged EXEC

 Release
 Modification

 12.1(19)EA1
 This command was introduced.

 12.2(18)SE
 The debug auto qos command replaced the debug autoqos command.

# **Usage Guidelines** To display the QoS configuration that is automatically generated when auto-QoS is enabled, enable debugging *before* you enable auto-QoS. You enable debugging by entering the **debug auto qos** privileged EXEC command.

The undebug auto qos command is the same as the no debug auto qos command.

#### **Examples** This example shows how to display the QoS configuration that is automatically generated when auto-QoS is enabled:

Switch# debug auto gos AutoQoS debugging is on Switch# configure terminal Enter configuration commands, one per line. End with CNTL/Z. Switch(config)# interface gigabitethernet0/1 Switch(config-if)# auto qos voip cisco-phone 21:29:41: mls qos map cos-dscp 0 8 16 26 32 46 48 56 21:29:41: mls gos 21:29:42: no mls qos srr-queue input cos-map 21:29:42: no mls qos srr-queue output cos-map 21:29:42: mls qos srr-queue input cos-map queue 1 threshold 3 0 21:29:42: mls qos srr-queue input cos-map queue 1 threshold 2 1 21:29:42: mls qos srr-queue input cos-map queue 2 threshold 1 2 21:29:42: mls gos srr-queue input cos-map queue 2 threshold 2 4 6 7 21:29:43: mls qos srr-queue input cos-map queue 2 threshold 3 3 5 21:29:43: mls qos srr-queue output cos-map queue 1 threshold 3 5 21:29:43: mls qos srr-queue output cos-map queue 2 threshold 3 3 6 7 21:29:44: mls qos srr-queue output cos-map queue 3 threshold 3 2 4

```
21:29:44: mls qos srr-queue output cos-map queue 4 threshold 2 1
21:29:44: mls qos srr-queue output cos-map queue 4 threshold 3 0
21:29:44: no mls qos srr-queue input dscp-map
21:29:44: no mls gos srr-queue output dscp-map
21:29:44: mls qos srr-queue input dscp-map queue 1 threshold 2 9 10 11 12 13 14 15
21:29:45: mls qos srr-queue input dscp-map queue 1 threshold 3 0 1 2 3 4 5 6 7
21:29:45: mls qos srr-queue input dscp-map queue 1 threshold 3 32
21:29:45: mls qos srr-queue input dscp-map queue 2 threshold 1 16 17 18 19 20 21 22 23
21:29:45: mls gos srr-queue input dscp-map queue 2 threshold 2 33 34 35 36 37 38 39 48
21:29:46: mls qos srr-queue input dscp-map queue 2 threshold 2 49 50 51 52 53 54 55 56
21:29:46: mls gos srr-queue input dscp-map queue 2 threshold 2 57 58 59 60 61 62 63
21:29:46: mls qos srr-queue input dscp-map queue 2 threshold 3 24 25 26 27 28 29 30 31
21:29:47: mls qos srr-queue input dscp-map queue 2 threshold 3 40 41 42 43 44 45 46 47
21:29:47: mls gos srr-queue output dscp-map queue 1 threshold 3 40 41 42 43 44 45 46 47
21:29:47: mls qos srr-queue output dscp-map queue 2 threshold 3 24 25 26 27 28 29 30 31
21:29:47: mls qos srr-queue output dscp-map queue 2 threshold 3 48 49 50 51 52 53 54 55
21:29:48: mls qos srr-queue output dscp-map queue 2 threshold 3 56 57 58 59 60 61 62 63
21:29:48: mls gos srr-queue output dscp-map queue 3 threshold 3 16 17 18 19 20 21 22 23
21:29:48: mls gos srr-queue output dscp-map queue 3 threshold 3 32 33 34 35 36 37 38 39
21:29:49: mls qos srr-queue output dscp-map queue 4 threshold 1 8
21:29:49: mls gos srr-queue output dscp-map queue 4 threshold 2 9 10 11 12 13 14 15
21:29:49: mls gos srr-queue output dscp-map queue 4 threshold 3 0 1 2 3 4 5 6 7
21:29:49: no mls gos srr-queue input priority-queue 1
21:29:49: no mls qos srr-queue input priority-queue 2
21:29:50: mls qos srr-queue input bandwidth 90 10
21:29:50: no mls qos srr-queue input buffers
21:29:50: mls gos queue-set output 1 buffers 10 10 26 54
21:29:50: interface GigabitEthernet0/1
21:29:50: mls qos trust device cisco-phone
21:29:50: mls qos trust cos
21:29:50: no queue-set 1
21:29:50: srr-queue bandwidth shape 10 0 0 0
21:29:50: srr-queue bandwidth share 10 10 60 20
```

| <b>Related Commands</b> | Command        | Description                                                                            |
|-------------------------|----------------|----------------------------------------------------------------------------------------|
|                         | auto qos voip  | Configures auto-QoS for voice over IP (VoIP) within a QoS domain.                      |
|                         | show auto qos  | Displays the initial configuration that is generated by the automatic auto-QoS feature |
|                         | show debugging | Displays information about the types of debugging that are enabled.                    |

#### debug backup

Use the **debug backup** privileged EXEC command to enable debugging of the Flex Links backup interface. Use the **no** form of this command to disable debugging.

debug backup {all | errors | events | vlan-load-balancing}

no debug backup {all | errors | events | vlan-load-balancing}

| Syntax Description                   | all                     | Display all backup interface debug messages.                                                                      |
|--------------------------------------|-------------------------|----------------------------------------------------------------------------------------------------|
|                                      | errors                  | Display backup interface error or exception debug messages.                                                       |
|                                      | events                  | Display backup interface event debug messages.                                                                    |
|                                      | vlan-load-<br>balancing | Display backup interface VLAN load balancing.                                                                     |
| Defaults                             | Backup interface de     | ebugging is disabled.                                                                                             |
| Command Modes                        | Privileged EXEC         |                                                                                                    |
| Command History                      | Release                 | Modification                                                                                                    |
|                                      | 12.2(20)SE              | This command was introduced.                                                                                      |
|                                      |                         |                                                                                                    |
|                                      | 12.2(37)SE              | Added <b>vlan-load-balancing</b> keyword.                                                                         |
| Usage Guidelines                     |                         | Added <b>vlan-load-balancing</b> keyword.<br><b>up</b> command is the same as the <b>no debug backup</b> command. |
| Usage Guidelines<br>Related Commands |                         |                                                                                                    |

#### debug cisp

Use the **debug cisp** global configuration command to enable debugging message exchanges and events on a Client Information Signalling Protocol (CISP)-enabled interface.Use the **no** form of this command to disable debugging.

debug cisp [all | errors | events | packets | sync]

no debug cisp [initialization | interface-configuration | rpc]

| Syntax Description                                      | all                                                                          | Display all CISP debug messages.                                                                                                    |
|---------------------------------------------------------|------------------------------------------------------------------------------|----------------------------------------------------------------------------------------------------|
|                                                         | errors                                                                       | Display CISP debug messages.                                                                                                    |
|                                                         | events                                                                       | Display CISP event debug messages.                                                                                                    |
|                                                         | packets                                                                      | Display CISP packet debug messages.                                                                                                    |
|                                                         | sync                                                                         | Display CISP operational synchronization debug messages.                                                                                              |
| Defaults                                                | Debugging is disabled.                                                       |                                                                                                    |
| ommand Modes                                            | Privileged EXEC                                                              |                                                                                                    |
|                                                         |                                                                              |                                                                                                    |
| Command History                                         | Release                                                                      | Modification                                                                                                    |
| Command History                                         | <b>Release</b><br>12.2(50)SE                                                 | Modification This command was introduced.                                                                                                    |
| Jsage Guidelines                                        | 12.2(50)SE       The undebug cisp comm                                       | This command was introduced.<br>nand is the same as the <b>no debug cisp</b> command.                                                                 |
| Jsage Guidelines                                        | 12.2(50)SE<br>The <b>undebug cisp</b> comm                                   | This command was introduced. and is the same as the <b>no debug cisp</b> command. Description                                                         |
| Command History<br>Jsage Guidelines<br>Related Commands | 12.2(50)SE         The undebug cisp comm         Command         cisp enable | This command was introduced.  and is the same as the <b>no debug cisp</b> command.  Description Enables Client Information Signalling Protocol (CISP) |
| lsage Guidelines                                        | 12.2(50)SE<br>The <b>undebug cisp</b> comm                                   | This command was introduced. and is the same as the <b>no debug cisp</b> command. Description                                                         |

#### debug cluster

Use the **debug cluster** privileged EXEC command to enable debugging of cluster-specific events. Use the **no** form of this command to disable debugging.

debug cluster {discovery | events | extended | hsrp | http | ip [packet] | members | nat | neighbors | platform | snmp | vqpxy}

no debug cluster {discovery | events | extended | hsrp | http | ip [packet] | members | nat | neighbors | platform | snmp | vqpxy}

| Syntax Description                                               | discovery                                                                                                 | Display cluster discovery debug messages.                                                                                                    |
|------------------------------------------------------------------|----------------------------------------------------------------------------------------------------|----------------------------------------------------------------------------------------------------|
|                                                                  | events                                                                                                    | Display cluster event debug messages.                                                                                                    |
|                                                                  | extended                                                                                                  | Display extended discovery debug messages.                                                                                                    |
|                                                                  | hsrp                                                                                                    | Display the Hot Standby Router Protocol (HSRP) debug messages.                                                                                                    |
|                                                                  | http                                                                                                    | Display Hypertext Transfer Protocol (HTTP) debug messages.                                                                                                    |
|                                                                  | ip [packet]                                                                                               | Display IP or transport packet debug messages.                                                                                                    |
|                                                                  | members                                                                                                   | Display cluster member debug messages.                                                                                                    |
|                                                                  | nat                                                                                                    | Display Network Address Translation (NAT) debug messages.                                                                                                    |
|                                                                  | neighbors                                                                                                 | Display cluster neighbor debug messages.                                                                                                    |
|                                                                  | platform                                                                                                  | Display platform-specific cluster debug messages.                                                                                                    |
|                                                                  | snmp                                                                                                    | Display Simple Network Management Protocol (SNMP) debug messages.                                                                                                    |
|                                                                  | vqpxy                                                                                                    | Display VLAN Query Protocol (VQP) proxy debug messages.                                                                                                    |
|                                                                  | Debugging is disab<br>Privileged EXEC                                                                     | led.                                                                                                    |
| Command Modes                                                    | Privileged EXEC                                                                                           |                                                                                                    |
| Command Modes                                                    | Privileged EXEC Release                                                                                   | Modification                                                                                                    |
| Defaults<br>Command Modes<br>Command History<br>Usage Guidelines | Privileged EXEC          Release         12.1(19)EA1                                                      |                                                                                                    |
| Command Modes<br>Command History<br>Usage Guidelines             | Privileged EXEC          Release         12.1(19)EA1         This command is av         The undebug clust | Modification         This command was introduced.         vailable only on the cluster command switch.         er command is the same as the no debug cluster command. |
| Command Modes<br>Command History                                 | Privileged EXEC          Release         12.1(19)EA1                                                      | Modification<br>This command was introduced.<br>vailable only on the cluster command switch.                                                                           |

| Command                 | Description                                                                     |
|-------------------------|---------------------------------------------------------------------------------|
| show cluster candidates | Displays a list of candidate switches when entered on the command switch.       |
| show cluster members    | Displays information about cluster members when executed on the command switch. |

#### debug dot1x

Use the **debug dot1x** privileged EXEC command to enable debugging of the IEEE 802.1x authentication feature. Use the **no** form of this command to disable debugging.

debug dot1x {all | errors | events | feature | packets | registry | state-machine}

no debug dot1x {all | errors | events | feature | packets | registry | state-machine}

| Syntax Description | all               | Display all IEEE 802.1x authentication debug messages.                         |
|--------------------|-------------------|--------------------------------------------------------------------------------|
|                    | errors            | Display IEEE 802.1x error debug messages.                                      |
|                    | events            | Display IEEE 802.1x event debug messages.                                      |
|                    | feature           | Display IEEE 802.1x feature debug messages.                                    |
|                    | packets           | Display IEEE 802.1x packet debug messages.                                     |
|                    | registry          | Display IEEE 802.1x registry invocation debug messages.                        |
|                    | state-machine     | Display state-machine related-events debug messages.                           |
| <br>Note           | Though visible in | the command-line help strings, the <b>redundancy</b> keyword is not supported. |
| Defaults           | Debugging is dis  | abled.                                                                         |
| Command Modes      | Privileged EXEC   |                                                                                |
| Commond Illiotom   | Deleges           |                                                                                |

| Command History | Release     | Modification                          |
|-----------------|-------------|---------------------------------------|
|                 | 12.1(19)EA1 | This command was introduced.          |
|                 | 12.2(25)SEE | The <b>feature</b> keyword was added. |

**Usage Guidelines** The **undebug dot1x** command is the same as the **no debug dot1x** command.

| <b>Related Commands</b> | Command        | Description                                                                                                    |
|-------------------------|----------------|----------------------------------------------------------------------------------------------------|
|                         | show debugging | Displays information about the types of debugging that are enabled.                                                     |
|                         | show dot1x     | Displays IEEE 802.1xstatistics, administrative status, and operational status for the switch or for the specified port. |

#### debug dtp

Use the **debug dtp** privileged EXEC command to enable debugging of the Dynamic Trunking Protocol (DTP) activity. Use the **no** form of this command to disable debugging.

debug dtp {aggregation | all | decision | events | oserrs | packets | queue | states | timers}

no debug dtp {aggregation | all | decision | events | oserrs | packets | queue | states | timers}

| Syntax Description                                   | aggregation                                          | Display DTP user-message aggregation debug messages.                                                   |
|------------------------------------------------------|------------------------------------------------------|----------------------------------------------------------------------------------------------------|
|                                                      | all                                                  | Display all DTP debug messages.                                                                        |
|                                                      | decision                                             | Display the DTP decision-table debug messages.                                                         |
|                                                      | events                                               | Display the DTP event debug messages.                                                                  |
|                                                      | oserrs                                               | Display DTP operating system-related error debug messages.                                             |
|                                                      | packets                                              | Display DTP packet-processing debug messages.                                                          |
|                                                      | queue                                                | Display DTP packet-queueing debug messages.                                                            |
|                                                      | states                                               | Display DTP state-transition debug messages.                                                           |
|                                                      | timers                                               | Display DTP timer-event debug messages.                                                                |
| Defaults<br>Command Modes                            | Debugging is disable<br>Privileged EXEC              | ed.                                                                                                    |
| Command Modes                                        | Privileged EXEC                                      |                                                                                                    |
| Command Modes                                        | Privileged EXEC                                      | ed.          Modification         This command was introduced.                                         |
|                                                      | Privileged EXEC          Release         12.1(19)EA1 | Modification                                                                                           |
| Command Modes<br>Command History<br>Usage Guidelines | Privileged EXEC          Release         12.1(19)EA1 | Modification<br>This command was introduced.                                                           |
| Command Modes<br>Command History                     | Privileged EXEC          Release         12.1(19)EA1 | Modification<br>This command was introduced.<br>ommand is the same as the <b>no debug dtp</b> command. |

#### debug eap

Use the **debug eap** privileged EXEC command to enable debugging of the Extensible Authentication Protocol (EAP) activity. Use the **no** form of this command to disable debugging.

 $debug \ dot1x \ \{ all \ | \ authenticator \ | \ errors \ | \ events \ | \ md5 \ | \ packets \ | \ peer \ | \ sm \} \\$ 

no debug dot1x {all | authenticator | errors | events | md5 | packets | peer | sm}

| Syntax Description        | all                                                                                | Display all EAP debug messages.                                                             |
|---------------------------|------------------------------------------------------------------------------------|---------------------------------------------------------------------------------------------|
|                           | authenticator                                                                      | Display authenticator debug messages.                                                       |
|                           | errors                                                                             | Display EAP error debug messages.                                                           |
|                           | events                                                                             | Display EAP event debug messages.                                                           |
|                           | md5                                                                                | Display EAP-MD5 debug messages.                                                             |
|                           | packets                                                                            | Display EAP packet debug messages.                                                          |
|                           | peer                                                                               | Display EAP peer debug messages.                                                            |
|                           | sm                                                                                 | Display EAP state-machine related-events debug messages.                                    |
| Defaults<br>Command Modes | Debugging is dis<br>Privileged EXEC                                                |                                                                                             |
| Command History           | Release                                                                            | Modification                                                                                |
|                           | 12.2(25)SEE                                                                        | This command was introduced.                                                                |
| Usage Guidelines          | The <b>undebug dot1x</b> command is the same as the <b>no debug dot1x</b> command. |                                                                                             |
| Related Commands          | Command                                                                            | Description                                                                                 |
|                           | show debugging                                                                     | g Displays information about the types of debugging that are enabled.                       |
|                           | show eap                                                                           | Displays EAP registration and session information for the switch or for the specified port. |

#### debug etherchannel

Use the **debug etherchannel** privileged EXEC command to enable debugging of the EtherChannel/PAgP shim. This shim is the software module that is the interface between the Port Aggregation Protocol (PAgP) software module and the port manager software module. Use the **no** form of this command to disable debugging.

debug etherchannel [all | detail | error | event | idb]

no debug etherchannel [all | detail | error | event | idb]

| The undebug etherch                                         | <b>annel</b> command is the same as the <b>no debug etherchannel</b> command.                                                                                                    |
|-------------------------------------------------------------|----------------------------------------------------------------------------------------------------|
| If you do not specify a keyword, all debug messages appear. |                                                                                                    |
|                                                             |                                                                                                    |
| 12.1(19)EA1                                                 | This command was introduced.                                                                                                    |
| Release                                                     | Modification                                                                                                    |
| Privileged EXEC                                             |                                                                                                    |
| Debugging is disabled.                                      |                                                                                                    |
|                                                             | command-line help strings, the <b>linecard</b> keyword is not supported.                                                                                                    |
| Though wights in the                                        | command line halp strings the <b>lineared</b> beyond is not supported                                                                                                    |
| idb (Option                                                 | al) Display PAgP interface descriptor block debug messages.                                                                                                    |
|                                                             | al) Debug major EtherChannel event messages.                                                                                                    |
| error (Option                                               | al) Display EtherChannel error debug messages.                                                                                                    |
| · · ·                                                       | al) Display detailed EtherChannel debug messages.                                                                                                    |
|                                                             | error       (Option)         event       (Option)         idb       (Option)         idb       (Option)         Though visible in the c         Debugging is disabled.         Privileged EXEC         Release         12.1(19)EA1         If you do not specify a |

#### debug ilpower

Use the **debug ilpower** privileged EXEC command to enable debugging of the power controller and Power over Ethernet (PoE) system. Use the **no** form of this command to disable debugging.

debug ilpower {cdp | controller | event | ha | port | powerman | registries}

no debug ilpower { cdp | controller | event | ha | port | powerman | registries }

| Syntax Description      | cdp                    | Display PoE Cisco Discovery Protocol (CDP) debug messages.                            |
|-------------------------|------------------------|---------------------------------------------------------------------------------------|
|                         | controller             | Display PoE controller debug messages.                                                |
|                         | event                  | Display PoE event debug messages.                                                     |
|                         | ha                     | Display PoE high-availability messages.                                               |
|                         | port                   | Display PoE port manager debug messages.                                              |
|                         | powerman               | Display PoE power management debug messages.                                          |
|                         | registries             | Display PoE registries debug messages.                                                |
|                         |                        |                                                                                       |
| Defaults                | Debugging is disabled. |                                                                                       |
| Command Modes           | Privileged EXEC        |                                                                                       |
| Command History         | Release                | Modification                                                                          |
|                         | 12.1(19)EA1            | This command was introduced.                                                          |
|                         | 12.2(25)SE             | The <b>cdp</b> , <b>ha</b> , and <b>powerman</b> keywords were added.                 |
| Usage Guidelines        | This command is suppor | rted only on PoE-capable switches.                                                    |
| <b>Related Commands</b> | Command                | Description                                                                           |
|                         | show controllers power | <b>r inline</b> Displays the values in the registers of the specified PoE controller. |
|                         | show power inline      | Displays the power status for the specified PoE port or for all PoE ports.            |

#### debug interface

Use the **debug interface** privileged EXEC command to enable debugging of interface-related activities. Use the **no** form of this command to disable debugging.

debug interface { interface-id | null interface-number | port-channel port-channel-number |
 vlan vlan-id }

**no debug interface** {*interface-id* | **null** *interface-number* | **port-channel** *port-channel-number* | **vlan** *vlan-id*}

Displays EtherChannel information for the channel.

| Syntax Description | interface-id                               | Display debug messages for the specified physical port, identified by type switch number/module number/ port, for example <b>gigabitethernet 0/2</b> . |
|--------------------|--------------------------------------------|----------------------------------------------------------------------------------------------------|
|                    | null interface-number                      | Display debug messages for null interfaces. The <i>interface-number</i> is always <b>0</b> .                                                           |
|                    | <b>port-channel</b><br>port-channel-number | Display debug messages for the specified EtherChannel port-channel interface. The <i>port-channel-number</i> range is 1 to 48.                         |
|                    | vlan vlan-id                               | Display debug messages for the specified VLAN. The <i>vlan-id</i> range is 1 to 4094.                                                                  |
| Defaults           | Debugging is disabled.                     |                                                                                                    |
| Command Modes      | Privileged EXEC                            |                                                                                                    |
| Command History    | Release                                    | Modification                                                                                                    |
|                    | 12.1(19)EA1                                | This command was introduced.                                                                                                    |
| Usage Guidelines   | If you do not specify a l                  | keyword, all debug messages appear.                                                                                                    |
|                    | The <b>undebug interface</b>               | command is the same as the <b>no debug interface</b> command.                                                                                          |
| Related Commands   | Command                                    | Description                                                                                                    |
|                    | show debugging                             | Displays information about the types of debugging that are enabled.                                                                                    |
|                    |                                            |                                                                                                    |

show etherchannel

#### debug ip dhcp snooping

Use the **debug ip dhcp snooping** privileged EXEC command to enable debugging of DHCP snooping. Use the **no** form of this command to disable debugging.

**debug ip dhcp snooping** {*mac-address* | **agent** | **event** | **packet**}

**no debug ip dhcp snooping** {*mac-address* | **agent** | **event** | **packet**}

| Syntax Description                   | mac-address                                                                                                    | Display debug messages for a DHCP packet with the specified MAC address.                    |
|--------------------------------------|----------------------------------------------------------------------------------------------------|---------------------------------------------------------------------------------------------|
|                                      | agent                                                                                                    | Display debug messages for DHCP snooping agents.                                            |
|                                      | event                                                                                                    | Display debug messages for DHCP snooping events.                                            |
|                                      | packet                                                                                                    | Display debug messages for DHCP snooping.                                                   |
| Defaults                             | Debugging is d                                                                                                    | icabled                                                                                     |
|                                      | Debugging is a                                                                                                    |                                                                                             |
| Command Modes                        | Privileged EXE                                                                                                    | C                                                                                           |
| Command History                      | Release                                                                                                    | Modification                                                                                |
|                                      | 12.2(20)SE                                                                                                    | This command was introduced.                                                                |
|                                      |                                                                                                    |                                                                                             |
| Usage Guidelines                     | The undebug i                                                                                                    | <b>p dhcp snooping</b> command is the same as the <b>no debug ip dhcp snooping</b> command. |
| Usage Guidelines<br>Related Commands | The undebug in The Undebug in The Undebug in The Undebug in The International International Internationa International Internati | p dhcp snooping command is the same as the no debug ip dhcp snooping command. Description   |

#### debug ip verify source packet

Use the **debug ip verify source packet** privileged EXEC command to enable debugging of IP source guard. Use the **no** form of this command to disable debugging.

debug ip verify source packet

no debug ip verify source packet

| Syntax Description | This command has no arguments or keywords. |
|--------------------|--------------------------------------------|
|--------------------|--------------------------------------------|

- **Defaults** Debugging is disabled.
- **Command Modes** Privileged EXEC

| Command History | Release    | Modification                 |
|-----------------|------------|------------------------------|
|                 | 12.2(20)SE | This command was introduced. |

#### **Usage Guidelines** The **undebug ip verify source packet** command is the same as the **no debug ip verify source packet** command.

| <b>Related Commands</b> | Command        | Description                                                         |
|-------------------------|----------------|---------------------------------------------------------------------|
|                         | show debugging | Displays information about the types of debugging that are enabled. |

B-19

debug ip igmp filter

#### debug ip igmp filter

Use the **debug ip igmp filter** privileged EXEC command to enable debugging of Internet Group Management Protocol (IGMP) filter events. Use the **no** form of this command to disable debugging.

debug ip igmp filter

no debug ip igmp filter

- **Defaults** Debugging is disabled.
- **Command Modes** Privileged EXEC

| Command History | Release     | Modification                 |
|-----------------|-------------|------------------------------|
|                 | 12.1(19)EA1 | This command was introduced. |

**Usage Guidelines** The **undebug ip igmp filter** command is the same as the **no debug ip igmp filter** command.

| <b>Related Commands</b> | Command        | Description                                                         |
|-------------------------|----------------|---------------------------------------------------------------------|
|                         | show debugging | Displays information about the types of debugging that are enabled. |

#### debug ip igmp max-groups

Use the **debug ip igmp max-groups** privileged EXEC command to enable debugging of Internet Group Management Protocol (IGMP) maximum groups events. Use the **no** form of this command to disable debugging.

debug ip igmp max-groups

no debug ip igmp max-groups

| Syntax Description | This command has no | arguments or keywords. |
|--------------------|---------------------|------------------------|
|--------------------|---------------------|------------------------|

**Defaults** Debugging is disabled.

**Command Modes** Privileged EXEC

| Command History | Release     | Modification                 |
|-----------------|-------------|------------------------------|
|                 | 12.1(19)EA1 | This command was introduced. |

#### Usage Guidelines The undebug ip igmp max-groups command is the same as the no debug ip igmp max-groups command.

| <b>Related Commands</b> | Command        | Description                                                         |
|-------------------------|----------------|---------------------------------------------------------------------|
|                         | show debugging | Displays information about the types of debugging that are enabled. |

B-21

#### debug ip igmp snooping

Use the **debug igmp snooping** privileged EXEC command to enable debugging of Internet Group Management Protocol (IGMP) snooping activity. Use the **no** form of this command to disable debugging.

debug ip igmp snooping [group | management | querier | router | timer]

no debug ip igmp snooping [group | management | querier | router | timer]

| Syntax Description | group                                         | (Optional) Display IGMP snooping group activity debug messages.                          |
|--------------------|-----------------------------------------------|------------------------------------------------------------------------------------------|
|                    | management                                    | (Optional) Display IGMP snooping management activity debug messages.                     |
|                    | querier                                       | (Optional) Display IGMP snooping querier debug messages.                                 |
|                    | router                                        | (Optional) Display IGMP snooping router activity debug messages.                         |
|                    | timer                                         | (Optional) Display IGMP snooping timer event debug messages.                             |
|                    |                                               |                                                                                          |
| Defaults           | Debugging is disabled.                        |                                                                                          |
| Command Modes      | Privileged EXEC                               |                                                                                          |
| Command History    | Release                                       | Modification                                                                             |
|                    | 12.1(19)EA1                                   | This command was introduced.                                                             |
|                    | 12.2(25)SEA                                   | The <b>querier</b> keyword was added.                                                    |
| Usage Guidelines   | The <b>undebug ip igmp</b>                    | <b>snooping</b> command is the same as the <b>no debug ip igmp snooping</b> command      |
|                    |                                               |                                                                                          |
| Related Commands   | Command                                       | Description                                                                              |
| Related Commands   | Command<br>debug platform ip<br>igmp snooping | <b>Description</b> Displays information about platform-dependent IGMP snooping activity. |

#### debug lacp

Use the **debug lacp** privileged EXEC command to enable debugging of Link Aggregation Control Protocol (LACP) activity. Use the **no** form of this command to disable debugging.

debug lacp [all | event | fsm | misc | packet]

no debug lacp [all | event | fsm | misc | packet]

| Syntax Description                  | all                                        | (Optional) Display all LACP debug messages.                                              |
|-------------------------------------|--------------------------------------------|------------------------------------------------------------------------------------------|
|                                     | event                                      | (Optional) Display LACP event debug messages.                                            |
|                                     | fsm                                        | (Optional) Display LACP finite state-machine debug messages.                             |
|                                     | misc                                       | (Optional) Display miscellaneous LACP debug messages.                                    |
|                                     | packet                                     | (Optional) Display LACP packet debug messages.                                           |
| Defaults                            | Debugging is disab                         | led.                                                                                     |
|                                     |                                            |                                                                                          |
| Command Modes                       | Privileged EXEC                            |                                                                                          |
|                                     | Privileged EXEC                            | Modification                                                                             |
| Command Modes<br>Command History    |                                            | Modification<br>This command was introduced.                                             |
|                                     | <b>Release</b><br>12.1(19)EA1              |                                                                                          |
| Command History                     | <b>Release</b><br>12.1(19)EA1              | This command was introduced.                                                             |
| Command History<br>Jsage Guidelines | Release<br>12.1(19)EA1<br>The undebug lacp | This command was introduced.<br>command is the same as the <b>no debug lacp</b> command. |

B-23

# debug IIdp packets

Use the debug lldp packets privileged EXEC command to enable debugging of Link Layer Discovery Protocol (LLDP) packets. Use the **no** form of this command to disable debugging.

debug lldp packets

no debug lldp packets

| Syntax Description | This command has no arguments or keywords. |
|--------------------|--------------------------------------------|
|--------------------|--------------------------------------------|

- Defaults Debugging is disabled.
- **Command Modes** Privileged EXEC

| Command History | Release    | Modification                 |
|-----------------|------------|------------------------------|
|                 | 12.2(50)SE | This command was introduced. |

**Usage Guidelines** The undebug lldp packets command is the same as the no debug lldp packets command.

| <b>Related Commands</b> | Command        | Description                                                         |
|-------------------------|----------------|---------------------------------------------------------------------|
|                         | show debugging | Displays information about the types of debugging that are enabled. |

#### debug logging smartlog debug

To debug smart logging, use the **debug logging smartlog debug** command in privileged EXEC mode. To disable smart logging debugging, use the **no** form of this command.

debug logging smartlog debug

no debug logging smartlog debug

| Syntax Description | This command has no arguments or keywords. |
|--------------------|--------------------------------------------|
|--------------------|--------------------------------------------|

- **Defaults** Debugging is disabled.
- Command Modes Privileged EXEC

| Command History | Release    | Modification                 |
|-----------------|------------|------------------------------|
|                 | 12.2(58)SE | This command was introduced. |

# Usage Guidelines The undebug logging smartlog debug command is the same as the no debug logging smartlog debug command.

When you enable debugging on a switch stack, it is enabled only on the stack master. To enable debugging on a stack member, you can start a session from the stack master by using the **session** *switch-number* privileged EXEC command. Then enter the **debug** command at the command-line prompt of the stack member. You also can use the **remote command** *stack-member-number LINE* privileged EXEC command on the stack master switch to enable debugging on a member switch without first starting a session.

| <b>Related Commands</b> | Command        | Description                                                         |
|-------------------------|----------------|---------------------------------------------------------------------|
|                         | show debugging | Displays information about the types of debugging that are enabled. |

B-25

#### debug mac-notification

Use the **debug mac-notification** privileged EXEC command to enable debugging of MAC notification events. Use the **no** form of this command to disable debugging.

debug mac-notification

no debug mac-notification

| Syntax Description | This command has no arguments or keywords. |
|--------------------|--------------------------------------------|
|--------------------|--------------------------------------------|

- **Defaults** Debugging is disabled.
- **Command Modes** Privileged EXEC

| Command History | Release     | Modification                 |
|-----------------|-------------|------------------------------|
|                 | 12.1(19)EA1 | This command was introduced. |

**Usage Guidelines** The **undebug mac-notification** command is the same as the **no debug mac-notification** command.

| <b>Related Commands</b> | Command                                   | Description                                                                                      |
|-------------------------|-------------------------------------------|--------------------------------------------------------------------------------------------------|
|                         | show debugging                            | Displays information about the types of debugging that are enabled.                              |
|                         | show mac<br>address-table<br>notification | Displays the MAC address notification information for all interfaces or the specified interface. |

#### debug macsec

To enable debugging of 802.1ae Media Access Control Security (MACsec), use the **debug macsec** command in privileged EXEC mode. To disable debugging, use the **no** form of this command.

debug macsec [error | events]

no debug macsec [error | events]

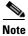

This command is supported only on Catalyst 3560-C switches.

| Syntax Description | error                                                                  | (Optional) Displays MACsec error debugging messages.                                                                                                    |
|--------------------|------------------------------------------------------------------------|----------------------------------------------------------------------------------------------------|
|                    | events                                                                 | (Optional) Displays MACsec event debugging messages.                                                                                                    |
| Defaults           | MACsec debuggi                                                         | ng is disabled.                                                                                                    |
| Command Modes      | Privileged EXEC                                                        |                                                                                                    |
| Command History    | Release                                                                | Modification                                                                                                    |
|                    | 12.2(55)EX                                                             | This command was introduced.                                                                                                    |
| Usage Guidelines   | Entering the <b>debu</b>                                               | <b>Ig macsec</b> command with no keywords starts all MACsec debugging facilities.                                                                                                    |
|                    | The undebug macsec command is the same as the no debug macsec command. |                                                                                                    |
|                    | member, you can<br>EXEC command.<br>can use the <b>remo</b> t          | debugging, it is enabled only on the stack master. To enable debugging on a stack<br>start a session from the stack master by using the <b>session</b> <i>switch-number</i> privileged<br>Then enter the <b>debug</b> command at the command-line prompt of the stack member. You<br><b>te command</b> <i>stack-member-number LINE</i> privileged EXEC command on the stack<br>enable debugging on a member switch without starting a session. |
| Related Commands   | Command                                                                | Description                                                                                                    |

| show debugging Displays information about the types of debugging that are enabled. | s of debugging that are enabled. |
|------------------------------------------------------------------------------------|----------------------------------|
|------------------------------------------------------------------------------------|----------------------------------|

#### debug matm

Use the **debug matm** privileged EXEC command to enable debugging of platform-independent MAC address management. Use the **no** form of this command to disable debugging.

debug matm

no debug matm

| Syntax Description | This command has no | o arguments or keywords. |
|--------------------|---------------------|--------------------------|
|--------------------|---------------------|--------------------------|

- **Defaults** Debugging is disabled.
- **Command Modes** Privileged EXEC

| Command History | Release     | Modification                 |
|-----------------|-------------|------------------------------|
|                 | 12.1(19)EA1 | This command was introduced. |

**Usage Guidelines** The **undebug matm** command is the same as the **no debug matm** command.

| <b>Related Commands</b> | Command             | Description                                                           |
|-------------------------|---------------------|-----------------------------------------------------------------------|
|                         | debug platform matm | Displays information about platform-dependent MAC address management. |
|                         | show debugging      | Displays information about the types of debugging that are enabled.   |

#### debug matm move update

Use the **debug matm move update** privileged EXEC command to enable debugging of MAC address-table move update message processing.

debug matm move update

no debug matm move update

| Syntax Description | This command has no | arguments or keywords. |
|--------------------|---------------------|------------------------|
|--------------------|---------------------|------------------------|

- **Defaults** Debugging is disabled.
- Command Modes Privileged EXEC

| Command History | Release     | Modification                 |
|-----------------|-------------|------------------------------|
|                 | 12.2(25)SED | This command was introduced. |

**Usage Guidelines** The **undebug matm move update** command is the same as the **no debug matm move update** command.

| Related Commands | Command                                                  | Description                                                           |
|------------------|----------------------------------------------------------|-----------------------------------------------------------------------|
|                  | mac address-table<br>move update {receive  <br>transmit} | Configures MAC address-table move update feature on the switch.       |
|                  | show debugging                                           | Displays information about the types of debugging that are enabled.   |
|                  | show mac<br>address-table move<br>update                 | Displays the MAC address-table move update information on the switch. |

#### debug mka

To enable debugging of the MACsec Key Agreement (MKA) protocol sessions, use the **debug mka** command in privileged EXEC mode. To disable debugging, use the **no** form of this command.

debug mka [errors | events | lli | mli | packets | trace]

no debug mka [errors | events | lli | mli | packets | trace]

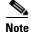

This command is supported only on Catalyst 3560-C switches.

| Syntax Description               |                                            |                                                                                                    |
|----------------------------------|--------------------------------------------|----------------------------------------------------------------------------------------------------|
| Syntax Description               | errors                                     | (Optional) Displays MKA errors that occur during normal MKA operation. You can use this command for verification of MKA sessions.                                      |
|                                  | events                                     | (Optional) Displays MKA debugging messages for significant events that occur<br>during MKA operation. You can use this command for verification of MKA<br>sessions.    |
|                                  | lli                                        | (Optional) Displays MKA debugging messages for events passing through the LinkSec Layer Interface (LLI) to see the interaction between MKA and Authentication manager. |
|                                  | mli                                        | (Optional) Displays MKA debugging messages for events passing through the MACSec Layer Interface (lli) to see the interaction between MKA and MACsec.                  |
|                                  | packets                                    | (Optional) Displays MKA debugging messages for MKPDU transmissions and receptions during normal MKA operation.                                                         |
|                                  | trace                                      | (Optional) Displays MKA debugging messages for tracing the normal operation of MKA sessions.                                                                           |
|                                  |                                            |                                                                                                    |
| Command Modes                    | Privileged EXEC                            |                                                                                                    |
| Command Modes<br>Command History | Release                                    | Modification                                                                                                    |
|                                  |                                            | Modification<br>This command was introduced.                                                                                                    |
| Command History                  | <b>Release</b><br>12.2(55)EX               |                                                                                                    |
|                                  | Release<br>12.2(55)EX<br>Entering the debu | This command was introduced.                                                                                                    |

| Related Commands | Command        | Description                                                |
|------------------|----------------|------------------------------------------------------------|
|                  | show debugging | Displays information about the enabled types of debugging. |

#### debug monitor

Use the **debug monitor** privileged EXEC command to enable debugging of the Switched Port Analyzer (SPAN) feature. Use the **no** form of this command to disable debugging.

debug monitor {all | errors | idb-update | info | list | notifications | platform | requests | snmp}

no debug monitor {all | errors | idb-update | info | list | notifications | platform | requests | snmp}

| Syntax Description                                               | all                                                  | Display all SPAN debug messages.                                                                                |
|------------------------------------------------------------------|------------------------------------------------------|----------------------------------------------------------------------------------------------------|
|                                                                  | errors                                               | Display detailed SPAN error debug messages.                                                                     |
|                                                                  | idb-update                                           | Display SPAN interface description block (IDB) update-trace debug messages                                      |
|                                                                  | info                                                 | Display SPAN informational-tracing debug messages.                                                              |
|                                                                  | list                                                 | Display SPAN port and VLAN-list tracing debug messages.                                                         |
|                                                                  | notifications                                        | Display SPAN notification debug messages.                                                                       |
|                                                                  | platform                                             | Display SPAN platform-tracing debug messages.                                                                   |
|                                                                  | requests                                             | Display SPAN request debug messages.                                                                            |
|                                                                  | snmp                                                 | Display SPAN and Simple Network Management Protocol (SNMP) tracing debug messages.                              |
| Defaults                                                         | Debugging is disable                                 | ed.                                                                                                    |
|                                                                  | Debugging is disabl<br>Privileged EXEC               | ed.                                                                                                    |
| Command Modes                                                    |                                                      | ed.<br>Modification                                                                                             |
| Command Modes                                                    | Privileged EXEC                                      |                                                                                                    |
| Defaults<br>Command Modes<br>Command History<br>Usage Guidelines | Privileged EXEC Release 12.1(19)EA1                  | Modification                                                                                                    |
| Command Modes<br>Command History<br>Jsage Guidelines             | Privileged EXEC Release 12.1(19)EA1                  | Modification<br>This command was introduced.                                                                    |
| Command Modes<br>Command History                                 | Privileged EXEC Release 12.1(19)EA1 The undebug moni | Modification<br>This command was introduced.<br>tor command is the same as the <b>no debug monitor</b> command. |

#### debug mvrdbg

Use the **debug mvrdbg** privileged EXEC command to enable debugging of Multicast VLAN Registration (MVR). Use the **no** form of this command to disable debugging.

debug mvrdbg {all | events | igmpsn | management | ports}

no debug mvrdbg {all | events | igmpsn | management | ports}

| Syntax Description                  | all                                    | Display all MVR activity debug messages.                                                                  |
|-------------------------------------|----------------------------------------|----------------------------------------------------------------------------------------------------|
|                                     | events                                 | Display MVR event-handling debug messages.                                                                |
|                                     | igmpsn                                 | Display MVR Internet Group Management Protocol (IGMP) snooping-activity debug messages.                   |
|                                     | management                             | Display MVR management-activity debug messages.                                                           |
|                                     | ports                                  | Display MVR port debug messages.                                                                          |
| Defaults                            | Debugging is disab                     | led.                                                                                                    |
| Command Modes                       | Privileged EXEC                        |                                                                                                    |
|                                     |                                        |                                                                                                    |
| Command History                     | Release                                | Modification                                                                                              |
| Command History                     | <b>Release</b><br>12.1(19)EA1          | <b>Modification</b><br>This command was introduced.                                                       |
| Command History<br>Usage Guidelines | 12.1(19)EA1                            |                                                                                                    |
|                                     | 12.1(19)EA1<br>The undebug mvro        | This command was introduced.  Ibg command is the same as the <b>no debug mvrdbg</b> command.  Description |
| Usage Guidelines                    | 12.1(19)EA1<br>The <b>undebug mvro</b> | This command was introduced.<br><b>Ibg</b> command is the same as the <b>no debug mvrdbg</b> command.     |

#### debug nmsp

Use the **debug nmsp** privileged EXEC command to the enable debugging of the Network Mobility Services Protocol (NMSP) on the switch. This command is available only when your switch is running the cryptographic (encrypted) software image. Use the **no** form of this command to disable debugging.

 $debug \ nmsp \ \{all \mid connection \mid error \mid event \mid packet \mid rx \mid tx \}$ 

no debug nmsp

| Syntax Description | This command has | no arguments o | r keywords. |
|--------------------|------------------|----------------|-------------|
|--------------------|------------------|----------------|-------------|

**Defaults** Debugging is disabled.

**Command Modes** Privileged EXEC

| Command History | Release    | Modification                 |
|-----------------|------------|------------------------------|
|                 | 12.2(50)SE | This command was introduced. |

**Usage Guidelines** The **undebug nmsp** command is the same as the **no debug nmsp** command.

| <b>Related Commands</b> | Command        | Description                                                         |
|-------------------------|----------------|---------------------------------------------------------------------|
|                         | show debugging | Displays information about the types of debugging that are enabled. |
|                         | show nmsp      | Displays the NMSP information.                                      |

#### debug nvram

Use the **debug nvram** privileged EXEC command to enable debugging of NVRAM activity. Use the **no** form of this command to disable debugging.

debug nvram

no debug nvram

| Syntax Description | This command has no | arguments or keywords. |
|--------------------|---------------------|------------------------|
|--------------------|---------------------|------------------------|

- **Defaults** Debugging is disabled.
- **Command Modes** Privileged EXEC

| Command History | Release     | Modification                 |
|-----------------|-------------|------------------------------|
|                 | 12.1(19)EA1 | This command was introduced. |

**Usage Guidelines** The **undebug nvram** command is the same as the **no debug nvram** command.

| Related Commands | Command        | Description                                                         |
|------------------|----------------|---------------------------------------------------------------------|
|                  | show debugging | Displays information about the types of debugging that are enabled. |

## debug pagp

Use the **debug pagp** privileged EXEC command to enable debugging of Port Aggregation Protocol (PAgP) activity. Use the **no** form of this command to disable debugging.

debug pagp [all | dual-active | event | fsm | misc | packet]

no debug pagp [all | dual-active | event | fsm | misc | packet]

| Syntax Description | all             | (Optional) Display all PAgP debug messages.                                  |
|--------------------|-----------------|------------------------------------------------------------------------------|
|                    | dual-active     | (Optional) Display dual-active detection messages.                           |
|                    | event           | (Optional) Display PAgP event debug messages.                                |
|                    | fsm             | (Optional) Display PAgP finite state-machine debug messages.                 |
|                    | misc            | (Optional) Display miscellaneous PAgP debug messages.                        |
|                    | packet          | (Optional) Display PAgP packet debug messages.                               |
|                    |                 |                                                                              |
| Defaults           | Debugging is di | sabled.                                                                      |
|                    |                 |                                                                              |
| Command Modes      | Privileged EXE  | С                                                                            |
|                    | 1111110900 2112 |                                                                              |
|                    |                 |                                                                              |
| Command History    | Release         | Modification                                                                 |
|                    | 12.1(19)EA1     | This command was introduced.                                                 |
|                    | 12.2(46)SE      | The <b>dual-active</b> keyword was added.                                    |
|                    |                 |                                                                              |
| Usage Guidelines   | The undebug n   | agp command is the same as the <b>no debug pagp</b> command.                 |
| Usage dulatilities | The undebug p   | agp command is the same as the no debug pagp command.                        |
|                    |                 |                                                                              |
| Related Commands   | Command         | Description                                                                  |
|                    | show debuggin   | <b>g</b> Displays information about the types of debugging that are enabled. |
|                    | show pagp       | Displays PAgP channel-group information.                                     |
|                    |                 |                                                                              |

#### debug platform acl

Use the **debug platform acl** privileged EXEC command to enable debugging of the access control list (ACL) manager. Use the **no** form of this command to disable debugging.

debug platform acl {all | exit | label | main | racl | vacl | vlmap | warn}

no debug platform acl {all | exit | label | main | racl |vacl | vlmap | warn}

| Syntax Description | all   | Display all ACL manager debug messages.           |
|--------------------|-------|---------------------------------------------------|
|                    | exit  | Display ACL exit-related debug messages.          |
|                    | label | Display ACL label-related debug messages.         |
|                    | main  | Display the main or important ACL debug messages. |
|                    | racl  | Display router ACL related debug messages.        |
|                    | vacl  | Display VLAN ACL-related debug messages.          |
|                    | vlmap | Display ACL VLAN-map-related debug messages.      |
|                    | warn  | Display ACL warning-related debug messages.       |
|                    | -     |                                                   |

<u>Note</u>

Though visible in the command-line help strings, the **stack** keyword is not supported.

**Defaults** Debugging is disabled.

Command Modes Privileged EXEC

| Command History | Release     | Modification                 |
|-----------------|-------------|------------------------------|
|                 | 12.1(19)EA1 | This command was introduced. |

**Usage Guidelines** The **undebug platform acl** command is the same as the **no debug platform acl** command.

| <b>Related Commands</b> | Command        | Description                                                         |
|-------------------------|----------------|---------------------------------------------------------------------|
|                         | show debugging | Displays information about the types of debugging that are enabled. |

B-37

#### debug platform backup interface

## debug platform backup interface

Use the **debug platform backup interface** privileged EXEC command to enable debugging of the Flex Links platform backup interface. Use the **no** form of this command to disable debugging.

debug platform backup interface

no debug platform backup interface

| Syntax Description | This command has no arguments or keywords. |
|--------------------|--------------------------------------------|
|--------------------|--------------------------------------------|

| Defaults Platfo | rm backup interface | debugging is disabled. |
|-----------------|---------------------|------------------------|
|-----------------|---------------------|------------------------|

**Command Modes** Privileged EXEC

| Command History | Release    | Modification                 |
|-----------------|------------|------------------------------|
|                 | 12.2(20)SE | This command was introduced. |

Usage Guidelines The undebug platform backup interface command is the same as the no debug platform backup interface command.

| <b>Related Commands</b> | Command        | Description                                                         |
|-------------------------|----------------|---------------------------------------------------------------------|
|                         | show debugging | Displays information about the types of debugging that are enabled. |

## debug platform cisp

Use the **debug platform cisp** global configuration command to enable platform-level debugging of a switch that has one or more Client Information Signalling Protocol (CISP)-enabled interfaces. Use the **no** form of this command to disable debugging.

debug platform cisp [initialization | interface-configuration | rpc]

no debug platform cisp [initialization | interface-configuration | rpc]

| Syntax Description                   | initialization          | Enable debugging of the CISP initialization sequence.                                                                                     |
|--------------------------------------|-------------------------|----------------------------------------------------------------------------------------------------|
|                                      | interface-configuration | Enable debugging of the CISP configuration.                                                                                               |
|                                      | грс                     | Enable debugging of the CISP RPC requests.                                                                                                |
| Defaults                             | Debugging is disabled.  |                                                                                                    |
| Command Modes                        | Privileged EXEC         |                                                                                                    |
| Command History                      | Release                 | Modification                                                                                                    |
|                                      | 12.2(50)SE              | This command was introduced.                                                                                                    |
|                                      | 12.2(50)SE              | This command was infroduced.                                                                                                    |
| Usage Guidelines<br>Related Commands |                         | <b>This command was infroduced.</b><br><b>isp</b> command is the same as the <b>no debug platform cisp</b> command.<br><b>Description</b> |
| -                                    | The undebug platform c  | <b>isp</b> command is the same as the <b>no debug platform cisp</b> command.<br><b>Description</b>                                        |
| -                                    | The undebug platform c  | <b>Description</b><br>Enables Client Information Signalling Protocol<br>(CISP)                                                            |

OL-26671-03

## debug platform cpu-queues

Use the **debug platform cpu-queues** privileged EXEC command to enable debugging of platform central processing unit (CPU) receive queues. Use the **no** form of this command to disable debugging.

debug platform cpu-queues {broadcast-q | cbt-to-spt-q | cpuhub-q | host-q | icmp-q | igmp-snooping-q | layer2-protocol-q | logging-q | remote-console-q | routing-protocol-q | rpffail-q | software-fwd-q | stp-q }

no debug platform cpu-queues {broadcast-q | cbt-to-spt-q | cpuhub-q | host-q | icmp-q | igmp-snooping-q | layer2-protocol-q | logging-q | remote-console-q | routing-protocol-q | rpffail-q | software-fwd-q | stp-q }

| Syntax Description | broadcast-q          | Display debug messages about packets received by the broadcast queue.                                             |
|--------------------|----------------------|----------------------------------------------------------------------------------------------------|
|                    | cbt-to-spt-q         | Display debug messages about packets received by the core-based tree to                                           |
|                    |                      | shortest-path tree (cbt-to-spt) queue.                                                                            |
|                    | cpuhub-q             | Display debug messages about packets received by the CPU heartbeat queue.                                         |
|                    | host-q               | Display debug messages about packets received by the host queue.                                                  |
|                    | icmp-q               | Display debug messages about packets received by the Internet Control Message Protocol (ICMP) queue.              |
|                    | igmp-snooping-q      | Display debug messages about packets received by the Internet Group<br>Management Protocol (IGMP)-snooping queue. |
|                    | layer2-protocol-q    | Display debug messages about packets received by the Layer 2 protocol queue.                                      |
|                    | logging-q            | Display debug messages about packets received by the logging queue.                                               |
|                    | remote-console-q     | Display debug messages about packets received by the remote console queue.                                        |
|                    | routing-protocol-q   | Display debug messages about packets received by the routing protocol queue.                                      |
|                    | rpffail-q            | Display debug messages about packets received by the reverse path forwarding (RFP) failure queue.                 |
|                    | software-fwd-q       | Debug packets received by the software forwarding queue.                                                          |
|                    | stp-q                | Debug packets received by the Spanning Tree Protocol (STP) queue.                                                 |
|                    |                      |                                                                                                    |
| Defaults           | Debugging is disable | d.                                                                                                    |
| Command Modes      | Privileged EXEC      |                                                                                                    |
| Command History    | Release              | Modification                                                                                                    |
|                    | 12.1(19)EA1          | This command was introduced.                                                                                      |
|                    |                      |                                                                                                    |

# **Usage Guidelines** The **undebug platform cpu-queues** command is the same as the **no debug platform cpu-queues** command.

| <b>Related Commands</b> | Command        | Description                                                         |
|-------------------------|----------------|---------------------------------------------------------------------|
|                         | show debugging | Displays information about the types of debugging that are enabled. |

## debug platform device-manager

Use the **debug platform device-manager** privileged EXEC command to enable debugging of the platform-dependent device manager. Use the **no** form of this command to disable debugging.

debug platform device-manager {all | device-info | poll | port-download | trace}

no debug platform device-manager {all | device-info | poll | port-download | trace}

| Syntax Description               | all                                        | Display all platform device manager debug messages.                                              |
|----------------------------------|--------------------------------------------|--------------------------------------------------------------------------------------------------|
|                                  | device-info                                | Display platform device manager device structure debug messages.                                 |
|                                  | poll                                       | Display platform device manager 1-second poll debug messages.                                    |
|                                  | port-download                              | Display platform device manager remote procedure call (RPC) usage debug messages.                |
|                                  | trace                                      | Trace platform device manager function entry and exit debug messages.                            |
|                                  |                                            |                                                                                                  |
| efaults                          | Debugging is disa                          | pled.                                                                                            |
|                                  |                                            |                                                                                                  |
| Command Modes                    | Privileged EXEC                            |                                                                                                  |
|                                  | Privileged EXEC                            | Modification                                                                                     |
| Command Modes<br>Command History |                                            | <b>Modification</b><br>This command was introduced.                                              |
|                                  | <b>Release</b><br>12.1(19)EA1              | This command was introduced.<br>form device-manager command is the same as the no debug platform |
| Command History                  | Release<br>12.1(19)EA1<br>The undebug plat | This command was introduced.<br>form device-manager command is the same as the no debug platform |

## debug platform dot1x

Use the **debug platform dot1x** privileged EXEC command to enable debugging of IEEE 802.1x events. Use the **no** form of this command to disable debugging.

debug platform dot1x {initialization | interface-configuration | rpc}

no debug platform dot1x {initialization | interface-configuration | rpc}

| Syntax Description                  | initialization                | Display IEEE 802.1x-authentication initialization sequence debug messages. |
|-------------------------------------|-------------------------------|----------------------------------------------------------------------------|
|                                     | interface-configuration       | Display IEEE 802.1x interface configuration-related debug messages.        |
|                                     | грс                           | Display IEEE 802.1x remote procedure call (RPC) request debug messages.    |
| Defaults                            | Debugging is disabled.        |                                                                            |
| command Modes                       | Privileged EXEC               |                                                                            |
|                                     |                               |                                                                            |
| Command History                     | Release                       | Modification                                                               |
| Command History                     | <b>Release</b><br>12.1(19)EA1 | Modification This command was introduced.                                  |
| Command History<br>Usage Guidelines | 12.1(19)EA1                   |                                                                            |
|                                     | 12.1(19)EA1                   | This command was introduced.                                               |

## debug platform etherchannel

Use the **debug platform etherchannel** privileged EXEC command to enable debugging of platform-dependent EtherChannel events. Use the **no** form of this command to disable debugging.

debug platform etherchannel {init | link-up | rpc | warnings}

no debug platform etherchannel {init | link-up | rpc | warnings}

| Syntax Description | init                              | Display EtherChannel module initialization debug messages.                    |
|--------------------|-----------------------------------|-------------------------------------------------------------------------------|
|                    | link-up                           | Display EtherChannel link-up and link-down related debug messages.            |
|                    | rpc                               | Display EtherChannel remote procedure call (RPC) debug messages.              |
|                    | warnings                          | Display EtherChannel warning debug messages.                                  |
| Defaults           | Debugging is dis                  | sabled.                                                                       |
| Command Modes      | Privileged EXEC                   | 2                                                                             |
| Command History    | Release                           | Modification                                                                  |
|                    | 12.1(19)EA1                       | This command was introduced.                                                  |
| Usage Guidelines   | The <b>undebug pl</b><br>command. | atform etherchannel command is the same as the no debug platform etherchannel |
|                    |                                   |                                                                               |
| Related Commands   | Command                           | Description                                                                   |

B-43

## debug platform fallback-bridging

Use the **debug platform fallback-bridging** privileged EXEC command to enable debugging of the platform-dependent fallback bridging manager. Use the **no** form of this command to disable debugging.

debug platform fallback-bridging [error | retry | rpc {events | messages}]

no debug platform fallback-bridging [error | retry | rpc {events | messages}]

| Syntax Description | error                                                                                           | (Optional) Display fallback bridging manager error condition messages.                                                                      |
|--------------------|-------------------------------------------------------------------------------------------------|----------------------------------------------------------------------------------------------------|
|                    | retry                                                                                           | (Optional) Display fallback bridging manager retry messages.                                                                                |
|                    | <pre>rpc {events   messages}</pre>                                                              | (Optional) Display fallback bridging debugging information. The keywords have these meanings:                                               |
|                    |                                                                                                 | • events—Display remote procedure call (RPC) events.                                                                                        |
|                    |                                                                                                 | • messages—Display RPC messages.                                                                                                    |
| lefaults           | Debugging is disabled.                                                                          |                                                                                                    |
| ommand Modes       | Privileged EXEC                                                                                 |                                                                                                    |
| Command History    | Release                                                                                         | Modification                                                                                                    |
| Johnmanu History   |                                                                                                 |                                                                                                    |
| Command History    | 12.1(19)EA1                                                                                     | This command was introduced.                                                                                                    |
| Usage Guidelines   | If you do not specify a key<br>The <b>undebug platform f</b> a                                  | yword, all fallback bridging manager debug messages appear.<br>Allback-bridging command is the same as the <b>no debug platform</b>         |
| Jsage Guidelines   | If you do not specify a key<br>The <b>undebug platform fa</b><br><b>fallback-bridging</b> comma | yword, all fallback bridging manager debug messages appear.<br>Allback-bridging command is the same as the <b>no debug platform</b><br>and. |
|                    | If you do not specify a key<br>The <b>undebug platform fa</b><br><b>fallback-bridging</b> comma | yword, all fallback bridging manager debug messages appear.<br>Allback-bridging command is the same as the <b>no debug platform</b>         |

## debug platform forw-tcam

Use the **debug platform forw-tcam** privileged EXEC command to enable debugging of the forwarding ternary content addressable memory (TCAM) manager. Use the **no** form of this command to disable debugging.

debug platform forw-tcam [adjustment | allocate | audit | error | move | read | write]

no debug platform forw-tcam [adjustment | allocate | audit | error | move | read | write]

| Syntax Description               | adjustment                                                        | (Optional) Display TCAM manager adjustment debug messages.                                       |
|----------------------------------|-------------------------------------------------------------------|--------------------------------------------------------------------------------------------------|
|                                  | allocate                                                          | (Optional) Display TCAM manager allocation debug messages.                                       |
|                                  | audit                                                             | (Optional) Display TCAM manager audit messages.                                                  |
|                                  | error                                                             | (Optional) Display TCAM manager error messages.                                                  |
|                                  | move                                                              | (Optional) Display TCAM manager move messages.                                                   |
|                                  | read                                                              | (Optional) Display TCAM manager read messages.                                                   |
|                                  | write                                                             | (Optional) Display TCAM manager write messages.                                                  |
|                                  |                                                                   |                                                                                                  |
| Defaults                         | Debugging is disab                                                | bled.                                                                                            |
|                                  |                                                                   |                                                                                                  |
| Command Modes                    | Privileged EXEC                                                   |                                                                                                  |
| Command Modes<br>Command History | Privileged EXEC                                                   | Modification                                                                                     |
|                                  |                                                                   | Modification This command was introduced.                                                        |
|                                  | Release<br>12.1(19)EA1<br>If you do not speci                     |                                                                                                  |
| Command History                  | Release<br>12.1(19)EA1<br>If you do not speci<br>The undebug plat | This command was introduced.<br>fy a keyword, all forwarding TCAM manager debug messages appear. |

## debug platform frontend-controller

Use the **debug platform frontend-controller** privileged EXEC command to enable debugging of front-end controller activity. Use the **no** form of this command to disable debugging.

debug platform frontend-controller {all | image | led | manager | poe | register | thermal}

no debug platform frontend-controller {all | image | led | manager | poe | register | thermal}

| Syntax Description                  | all                                                                                                    | Display all the debug messages for front-end controller.                                                                                                    |
|-------------------------------------|----------------------------------------------------------------------------------------------------|----------------------------------------------------------------------------------------------------|
|                                     | image                                                                                                    | Display Image Manager debug messages.                                                                                                    |
|                                     | led                                                                                                    | Display LED debug messages.                                                                                                    |
|                                     | manager                                                                                                    | Display front-end-controller manager debug messages.                                                                                                    |
|                                     | poe                                                                                                    | Display Power over Ethernet (PoE) debug messages.                                                                                                    |
|                                     | register                                                                                                    | Display Register Access debug messages.                                                                                                    |
|                                     | thermal                                                                                                    | Display thermal debug messages.                                                                                                    |
| Defaults                            | Debugging is disa                                                                                                    | bled.                                                                                                    |
| Command Modes                       | Privileged EXEC                                                                                                    |                                                                                                    |
|                                     | Release                                                                                                    | Modification                                                                                                    |
| Command History                     | norouso                                                                                                    | mounioution                                                                                                    |
| Command History                     | 12.2(20)SE3                                                                                                    | This command was introduced.                                                                                                    |
|                                     | 12.2(20)SE3                                                                                                    |                                                                                                    |
| Command History<br>Usage Guidelines | 12.2(20)SE3       This command is of                                                                                             | This command was introduced.<br>only supported on Power over Ethernet switches.<br>form frontend-controller command is the same as the no debug platform                                                                                                    |
| Usage Guidelines                    | 12.2(20)SE3         This command is of         The undebug plate                                                                 | This command was introduced.<br>only supported on Power over Ethernet switches.<br>form frontend-controller command is the same as the no debug platform                                                                                                    |
| Usage Guidelines                    | 12.2(20)SE3         This command is of         The undebug plate         frontend-controll         Command         show platform | This command was introduced. This command was introduced. This command on Power over Ethernet switches. It form frontend-controller command is the same as the no debug platform ter command. Description Displays counter and status information for the front-end controller |
|                                     | 12.2(20)SE3<br>This command is of<br>The undebug plat<br>frontend-controll                                                       | This command was introduced. Only supported on Power over Ethernet switches. If orm frontend-controller command is the same as the no debug platform ler command. Description Displays counter and status information for the front-end controller                             |

## debug platform ip arp inspection

Use the **debug platform ip arp inspection** privileged EXEC command to debug dynamic Address Resolution Protocol (ARP) inspection events. Use the **no** form of this command to disable debugging.

debug platform ip arp inspection {all | error | event | packet | rpc}

no debug platform ip arp inspection {all | error | event | packet | rpc}

| Cuntary Decemintian                 | - 11                                                   | D' 1 11 1                                                                                                    |
|-------------------------------------|--------------------------------------------------------|----------------------------------------------------------------------------------------------------|
| Syntax Description                  | all                                                    | Display all dynamic ARP inspection debug messages.                                                                  |
|                                     | error                                                  | Display dynamic ARP inspection error debug messages.                                                                |
|                                     | event                                                  | Display dynamic ARP inspection event debug messages.                                                                |
|                                     | packet                                                 | Display dynamic ARP inspection packet-related debug messages.                                                       |
|                                     | грс                                                    | Display dynamic ARP inspection remote procedure call (RPC) request debug messages.                                  |
| Defaults                            | Debugging is disab                                     | led.                                                                                                    |
|                                     |                                                        |                                                                                                    |
| Command Modes                       | Privileged EXEC                                        |                                                                                                    |
|                                     | Privileged EXEC                                        | Modification                                                                                                    |
| Command Modes<br>Command History    |                                                        | Modification<br>This command was introduced.                                                                        |
|                                     | <b>Release</b><br>12.2(20)SE                           | This command was introduced.<br>Form ip arp inspection command is the same as the no debug platform ip arp          |
| Command History                     | Release<br>12.2(20)SE<br>The undebug platf             | This command was introduced.<br>Form ip arp inspection command is the same as the no debug platform ip arp          |
| Command History<br>Usage Guidelines | Release 12.2(20)SE The undebug platf inspection comman | This command was introduced.<br>Form ip arp inspection command is the same as the no debug platform ip arp arp and. |

## debug platform ip dhcp

Use the **debug platform ip dhcp** privileged EXEC command to debug DHCP events. Use the **no** form of this command to disable debugging.

debug platform ip dhcp [all | error | event | packet | rpc]

no debug platform ip dhcp [all | error | event | packet | rpc]

| Syntax Description                  | all                                               | (Optional) Display all DHCP debug messages.                                                                                              |
|-------------------------------------|---------------------------------------------------|----------------------------------------------------------------------------------------------------|
|                                     | error                                             | (Optional) Display DHCP error debug messages.                                                                                            |
|                                     | event                                             | (Optional) Display DHCP event debug messages.                                                                                            |
|                                     | packet                                            | (Optional) Display DHCP packet-related debug messages.                                                                                   |
|                                     | грс                                               | (Optional) Display DHCP remote procedure call (RPC) request debug messages.                                                              |
| Defaults                            | Debugging is disabled.                            |                                                                                                    |
| Command Modes                       | Privileged EXEC                                   |                                                                                                    |
|                                     |                                                   |                                                                                                    |
| Command History                     | Release                                           | Modification                                                                                                    |
| Command History                     | <b>Release</b><br>12.1(19)EA1                     | Modification This command was introduced.                                                                                                |
| Command History<br>Usage Guidelines | 12.1(19)EA1                                       |                                                                                                    |
| Usage Guidelines                    | 12.1(19)EA1                                       | This command was introduced.                                                                                                    |
| Usage Guidelines                    | 12.1(19)EA1<br>The <b>undebug platform i</b>      | This command was introduced.<br><b>p dhcp</b> command is the same as the <b>no debug platform ip dhcp</b> command.                       |
|                                     | 12.1(19)EA1<br>The undebug platform in<br>Command | This command was introduced.<br><b>p dhcp</b> command is the same as the <b>no debug platform ip dhcp</b> command.<br><b>Description</b> |

#### debug platform ip igmp snooping

Use the **debug platform ip igmp snooping** privileged EXEC command to enable debugging of platform-dependent Internet Group Management Protocol (IGMP) snooping. Use the **no** form of this command to disable debugging.

- debug platform ip igmp snooping {all | di | error | event | group | mgmt | pak | retry | rpc | warn}
- debug platform ip igmp snooping pak {*ip-address* | error | ipopt | leave| query | report | rx | svi | tx}

debug platform ip igmp snooping rpc [cfg | l3mm | misc | vlan]

no debug platform ip igmp snooping {all | di | error | event | group | mgmt | pak | retry | rpc | warn}

| Syntax Description | all                                                | Display all IGMP snooping debug messages.                                                             |
|--------------------|----------------------------------------------------|----------------------------------------------------------------------------------------------------|
|                    | di                                                 | Display IGMP snooping destination index (di) coordination remote procedure call (RPC) debug messages. |
|                    | error                                              | Display IGMP snooping error messages.                                                                 |
|                    | event                                              | Display IGMP snooping event debug messages.                                                           |
|                    | group                                              | Display IGMP snooping group debug messages.                                                           |
|                    | mgmt                                               | Display IGMP snooping management debug messages.                                                      |
|                    | pak { <i>ip-address</i>  <br>error   ipopt   leave | Display IGMP snooping packet event debug messages. The keywords have these meanings:                  |
|                    | query   report   rx  <br>svi   tx }                | • <i>ip-address</i> —IP address of the IGMP group.                                                    |
|                    | SVITUAJ                                            | • error—Display IGMP snooping packet error debug messages.                                            |
|                    |                                                    | • <b>ipopt</b> —Display IGMP snooping IP bridging options debug messages.                             |
|                    |                                                    | • leave—Display IGMP snooping leave debug messages.                                                   |
|                    |                                                    | • <b>query</b> —Display IGMP snooping query debug messages.                                           |
|                    |                                                    | • <b>report</b> —Display IGMP snooping report debug messages.                                         |
|                    |                                                    | • <b>rx</b> —Display IGMP snooping received packet debug messages.                                    |
|                    |                                                    | • <b>svi</b> —Display IGMP snooping switched virtual interface (SVI) packet debug messages.           |
|                    |                                                    | • <b>tx</b> —Display IGMP snooping sent packet debug messages.                                        |
|                    | retry                                              | Display IGMP snooping retry debug messages.                                                           |
|                    |                                                    |                                                                                                    |

|                  | rpc [cfg   l3mm   misc<br>  vlan]                       | Display IGMP snooping remote procedure call (RPC) event debug messages.<br>The keywords have these meanings: |
|------------------|---------------------------------------------------------|----------------------------------------------------------------------------------------------------|
|                  |                                                         | • cfg—(Optional) Display IGMP snooping RPC debug messages.                                                   |
|                  |                                                         | • <b>I3mm</b> —(Optional) IGMP snooping Layer 3 multicast router group RPC debug messages.                   |
|                  |                                                         | • <b>misc</b> —(Optional) IGMP snooping miscellaneous RPC debug messages.                                    |
|                  |                                                         | • vlan—(Optional) IGMP snooping VLAN assert RPC debug messages.                                              |
|                  | warn                                                    | Display IGMP snooping warning messages.                                                                      |
|                  |                                                         |                                                                                                    |
| Defaults         | Debugging is disabled.                                  |                                                                                                    |
| Command Modes    | Privileged EXEC                                         |                                                                                                    |
| Command History  | Release                                                 | Modification                                                                                                 |
|                  | 12.1(19)EA1                                             | This command was introduced.                                                                                 |
| Usage Guidelines | The <b>undebug platform</b><br><b>snooping</b> command. | <b>i p igmp snooping</b> command is the same as the <b>no debug platform ip igmp</b>                         |
|                  |                                                         |                                                                                                    |
| Related Commands | Command                                                 | Description                                                                                                  |
| Related Commands | Command<br>debug ip igmp<br>snooping                    | <b>Description</b> Displays information about platform-independent IGMP snooping activity.                   |

## debug platform ip multicast

Use the **debug platform ip multicast** privileged EXEC command to enable debugging of IP multicast routing. Use the **no** form of this command to disable debugging.

debug platform ip multicast {all | mdb | mdfs-rp-retry | midb | mroute-rp | resources | retry | rpf-throttle | snoop-events | software-forward | swidb-events | vlan-locks}

no debug platform ip multicast {all | mdb | mdfs-rp-retry | midb | mroute-rp | resources | retry | rpf-throttle | snoop-events | software-forward | swidb-events | vlan-locks}

| Syntax Description        | all                                     | Display all platform IP-multicast event debug messages.                                                                      |
|---------------------------|-----------------------------------------|----------------------------------------------------------------------------------------------------|
|                           |                                         | <b>Note</b> Using this command can degrade the performance of the switch.                                                    |
|                           | mdb                                     | Display IP-multicast debug messages for multicast distributed fast switching (MDFS) multicast descriptor block (mdb) events. |
|                           | mdfs-rp-retry                           | Display IP-multicast MDFS rendezvous point (RP) retry event debug messages.                                                  |
|                           | midb                                    | Display IP-multicast MDFS multicast interface descriptor block (MIDB) debug messages.                                        |
|                           | mroute-rp                               | Display IP-multicast RP event debug messages.                                                                                |
|                           | resources                               | Display IP-multicast hardware resource debug messages.                                                                       |
|                           | retry                                   | Display IP-multicast retry processing event debug messages.                                                                  |
|                           | rpf-throttle                            | Display IP-multicast reverse path forwarding (RPF) throttle event debug messages.                                            |
|                           | snoop-events                            | Display IP-multicast IGMP snooping event debug messages.                                                                     |
|                           | software-forward                        | Display IP-multicast software forwarding event debug messages.                                                               |
|                           | swidb-events                            | Display IP-multicast MDFS software interface descriptor block (swidb) or global event debug messages.                        |
|                           | vlan-locks                              | Display IP-multicast VLAN lock and unlock event debug messages.                                                              |
| Defaults<br>Command Modes | Debugging is disable<br>Privileged EXEC | d.                                                                                                    |
|                           |                                         |                                                                                                    |
| Command History           | Release                                 | Modification                                                                                                    |
|                           | 12.1(19)EA1                             | This command was introduced.                                                                                                 |
| Usage Guidelines          | The <b>undebug platfo</b> r command.    | rm ip multicast command is the same as the no debug platform ip multicast                                                    |
| Related Commands          |                                         |                                                                                                    |

**Catalyst 3560 Switch Command Reference** 

| Command        | Description                                                         |
|----------------|---------------------------------------------------------------------|
| show debugging | Displays information about the types of debugging that are enabled. |

## debug platform ip source-guard

Use the **debug platform ip source-guard** privileged EXEC command to debug IP source guard events. Use the **no** form of this command to disable debugging.

debug platform ip source-guard {all | error | event}

no debug platform ip source-guard {all | error | event }

| Syntax Description | all D                                                                   | isplay all IP source-guard platform debug messages.                                                                                |
|--------------------|-------------------------------------------------------------------------|----------------------------------------------------------------------------------------------------|
|                    | error D                                                                 | isplay IP source-guard platform error debug messages.                                                                              |
|                    | event D                                                                 | isplay IP source-guard platform event debug messages.                                                                              |
| Defaults           | Debugging is disabled.                                                  |                                                                                                    |
| ommand Modes       | Privileged EXEC                                                         |                                                                                                    |
|                    | Release                                                                 | Modification                                                                                                    |
| Command History    | ncicasc                                                                 | meaneart                                                                                                    |
| Command History    | 12.2(50)SE                                                              | This command was introduced.                                                                                                    |
| Usage Guidelines   | 12.2(50)SE<br>The <b>undebug platform</b><br><b>source-guard</b> comman | This command was introduced.<br><b>n ip source-guard</b> command is the same as the <b>no debug platform ip</b> d.                 |
| Usage Guidelines   | 12.2(50)SE<br>The undebug platform<br>source-guard comman               | This command was introduced. <b>a ip source-guard</b> command is the same as the <b>no debug platform ip</b> d. <b>Description</b> |
|                    | 12.2(50)SE<br>The <b>undebug platform</b><br><b>source-guard</b> comman | This command was introduced. <b>a ip source-guard</b> command is the same as the <b>no debug platform ip</b> d. <b>Description</b> |

## debug platform ip unicast

Use the **debug platform ip unicast** privileged EXEC command to enable debugging of platform-dependent IP unicast routing. Use the **no** form of this command to disable debugging.

debug platform ip unicast {adjacency | all | arp | dhcp | errors | events | interface | mpath | registries | retry | route | rpc | standby | statistics}

no debug platform ip unicast {adjacency | all | arp | dhcp | errors | events | interface | mpath | registries | retry | route | rpc | standby | statistics}

| Syntax Description | adjacency    | Display IP unicast routing adjacency programming event debug messages.                                                                    |
|--------------------|--------------|----------------------------------------------------------------------------------------------------|
|                    | all          | Display all platform IP unicast routing debug messages.                                                                                   |
|                    |              | <b>Note</b> Using this command can degrade the performance of the switch.                                                                 |
|                    | arp          | Display IP unicast routing Address Resolution Protocol (ARP) and ARP throttling debug messages.                                           |
|                    | dhcp         | Display IP unicast routing DHCP dynamic address-related event debug messages.                                                             |
|                    | errors       | Display all IP unicast routing error debug messages, including resource allocation failures.                                              |
|                    | events       | Display all IP unicast routing event debug messages, including registry and miscellaneous events.                                         |
|                    | interface    | Display IP unicast routing interface event debug messages.                                                                                |
|                    | mpath        | Display IP unicast routing multi-path adjacency programming event debug messages (present when performing equal or unequal cost routing). |
|                    | registries   | Display IP unicast routing forwarding information database (FIB), adjacency add, update, and delete registry event debug messages.        |
|                    | retry        | Display IP unicast routing reprogram FIBs with ternary content addressable memory (TCAM) allocation failure debug messages.               |
|                    | route        | Display IP unicast routing FIB TCAM programming event debug messages.                                                                     |
|                    | rpc          | Display IP unicast routing Layer 3 unicast remote procedure call (RPC) interaction debug messages.                                        |
|                    | standby      | Display IP unicast routing standby event debug messages, helpful in troubleshooting Hot Standby Routing Protocol (HSRP) issues.           |
|                    | statistics   | Display IP unicast routing statistics gathering-related event debug messages.                                                             |
| Defaults           | Debugging i  | s disabled.                                                                                                    |
|                    |              |                                                                                                    |
| Command Modes      | Privileged E | XEC                                                                                                    |
| Command History    | Release      | Modification                                                                                                    |
|                    | 12.1(19)EA   | 1 This command was introduced.                                                                                                    |

**Usage Guidelines** The **undebug platform ip unicast** command is the same as the **no debug platform ip unicast** command.

| Related Commands | Command        | Description                                                         |
|------------------|----------------|---------------------------------------------------------------------|
|                  | show debugging | Displays information about the types of debugging that are enabled. |

## debug platform ip wccp

Use the **debug platform ip wccp** privileged EXEC command to enable debugging of Web Cache Communication Protocol (WCCP). Use the **no** form of this command to disable debugging.

debug platform ip wccp {acl | event | odm | trace}

no debug platform ip wccp {acl | event | odm | trace}

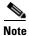

This command is available only if your switch is running the IP services image.

| Syntax Description | acl              | Display WCCP access control lists (ACLs).                                    |
|--------------------|------------------|------------------------------------------------------------------------------|
|                    | event            | Display WCCP event debug messages.                                           |
|                    | odm              | Display WCCP OD merge VMRs.                                                  |
|                    | trace            | Trace WCCP execution.                                                        |
|                    |                  |                                                                              |
| Defaults           | Debugging is dis | abled.                                                                       |
|                    |                  |                                                                              |
| Command Modes      | Privileged EXEC  |                                                                              |
|                    |                  |                                                                              |
| Command History    | Release          | Modification                                                                 |
|                    | 12.2(37)SE       | This command was introduced.                                                 |
|                    |                  |                                                                              |
| Usage Guidelines   | The undebug pla  | atform ip wccp command is the same as the no debug platform ip wccp command. |
| -                  |                  |                                                                              |
| Related Commands   | Command          | Description                                                                  |
|                    | show debugging   | Displays information about the types of debugging that are enabled.          |
|                    |                  |                                                                              |

## debug platform led

Use the **debug platform led** privileged EXEC command to enable debugging of light-emitting diode (LED) actions. Use the **no** form of this command to disable debugging.

debug platform led {generic | signal}

no debug platform led {generic | signal}

| Syntax Description | generic Display LED generic action debug messages. |                                                                      |  |  |
|--------------------|----------------------------------------------------|----------------------------------------------------------------------|--|--|
|                    | signal Di                                          | splay LED signal bit map debug messages.                             |  |  |
| efaults            | Debugging is dis                                   | abled.                                                               |  |  |
| ommand Modes       | Privileged EXEC                                    |                                                                      |  |  |
| Command History    | Release                                            | Modification                                                         |  |  |
|                    | 12.1(19)EA1                                        | This command was introduced.                                         |  |  |
| Usage Guidelines   | The <b>undebug pl</b>                              | atform led command is the same as the no debug platform led command. |  |  |
|                    |                                                    | Description                                                          |  |  |
| Related Commands   | Command                                            | Bessenhuon                                                           |  |  |

## debug platform matm

Use the **debug platform matm** privileged EXEC command to enable debugging of platform-dependent MAC address management. Use the **no** form of this command to disable debugging.

debug platform matm {aging | all | ec-aging | errors | learning | rpc | secure-address | warnings}

no debug platform matm {aging | all | ec-aging | errors | learning | rpc | secure-address | warnings}

| Syntax Description | aging             | Display MAC address aging debug messages.                                |
|--------------------|-------------------|--------------------------------------------------------------------------|
|                    | all               | Display all platform MAC address management event debug messages.        |
|                    | ec-aging          | Display EtherChannel address aging-related debug messages.               |
|                    | errors            | Display MAC address management error messages.                           |
|                    | learning          | Display MAC address management address-learning debug messages.          |
|                    | rpc               | Display MAC address management remote procedure call (RPC) related debug |
|                    |                   | messages.                                                                |
|                    | secure-address    | Display MAC address management secure address learning debug messages.   |
|                    | warning           | Display MAC address management warning messages.                         |
|                    |                   |                                                                          |
|                    |                   |                                                                          |
| Defaults           | Debugging is disa | bled.                                                                    |
|                    |                   |                                                                          |
| Command Modes      | Privileged EXEC   |                                                                          |
| Command Wodes      | T IIVIIegeu EXEC  |                                                                          |
|                    |                   |                                                                          |
| Command History    | Release           | Modification                                                             |
|                    | 12.1(19)EA1       | This command was introduced.                                             |
|                    |                   |                                                                          |
| Usage Guidelines   | The undebug plat  | form matm command is the same as the no debug platform matm command.     |
|                    |                   |                                                                          |
| Related Commands   | Command           | Description                                                              |
|                    | debug matm        | Displays information about platform-independent MAC address management.  |
|                    | show debugging    | Displays information about the types of debugging that are enabled.      |
|                    | 20 0              |                                                                          |

## debug platform messaging application

Use the debug platform messaging application privileged EXEC command to enable debugging of application messaging activity. Use the **no** form of this command to disable debugging.

no debug platform messaging application {all | badpak | cleanup | events | memerr | messages | usererr }

| Syntax Description | all                                                                                                    | Display all application-messaging debug messages. |
|--------------------|----------------------------------------------------------------------------------------------------|---------------------------------------------------|
|                    | badpak                                                                                                    | Display bad-packet debug messages.                |
|                    | cleanup                                                                                                    | Display clean-up debug messages.                  |
|                    | events                                                                                                    | Display event debug messages.                     |
|                    | memerr                                                                                                    | Display memory-error debug messages.              |
|                    | messages                                                                                                    | Display application-messaging debug messages.     |
|                    | usererr                                                                                                    | Display user-error debug messages.                |
|                    |                                                                                                    |                                                   |
| Defaults           | Debugging is disabled.                                                                                             |                                                   |
| Command Modes      | Privileged EXEC                                                                                                    |                                                   |
| Command History    | Release                                                                                                    | Modification                                      |
|                    | 12.1(19)EA1                                                                                                    | This command was introduced.                      |
| Usage Guidelines   | The undebug platform messaging application command is the same as the no debug plat messaging application command. |                                                   |
|                    |                                                                                                    |                                                   |
| Related Commands   | Command                                                                                                    | Description                                       |

debug platform messaging application {all | badpak | cleanup | events | memerr | messages | usererr }

## debug platform phy

Use the **debug platform phy** privileged EXEC command to enable debugging of PHY driver information. Use the **no** form of this command to disable debugging.

- debug platform phy {automdix | cablediag | dual-purpose | flcd {configure | ipc | iter | trace} |
  flowcontrol | forced | init-seq | link-status | read | sfp | show-controller | speed | write |
  xenpak }
- no debug platform phy {automdix | cablediag | dual-purpose | flcd {configure | ipc | iter | trace} | flowcontrol | forced | init-seq | link-status | read | sfp | show-controller | speed | write | xenpak}

| Syntax Description | automdix               | Display PHY automatic medium-dependent interface crossover (auto-MDIX) debug messages. |
|--------------------|------------------------|----------------------------------------------------------------------------------------|
|                    | cablediag              | Display PHY cable-diagnostic debug messages.                                           |
|                    | dual-purpose           | Display PHY dual-purpose event debug messages.                                         |
|                    | flcd {configure   ipc  | Display PHY FLCD debug messages. The keywords have these meanings:                     |
|                    | iter   trace}          | • <b>configure</b> —Display PHY configure debug messages.                              |
|                    |                        | • <b>ipc</b> —Display Interprocess Communication Protocol (IPC) debug messages.        |
|                    |                        | • iter—Display iter debug messages.                                                    |
|                    |                        | • <b>trace</b> —Display trace debug messages.                                          |
|                    | flowcontrol            | Display PHY flowcontrol debug messages.                                                |
|                    | forced                 | Display PHY forced-mode debug messages.                                                |
|                    | init-seq               | Display PHY initialization-sequence debug messages.                                    |
|                    | link-status            | Display PHY link-status debug messages.                                                |
|                    | read                   | Display PHY-read debug messages.                                                       |
|                    | sfp                    | Display PHY small form-factor pluggable (SFP) modules debug messages.                  |
|                    | show-controller        | Display PHY show-controller debug messages.                                            |
|                    | speed                  | Display PHY speed-change debug messages.                                               |
|                    | write                  | Display PHY-write debug messages.                                                      |
|                    | xenpak                 | Display PHY XENPAK debug messages                                                      |
| Defaults           | Debugging is disabled. |                                                                                        |
| Command Modes      | Privileged EXEC        |                                                                                        |
| Command History    | Release                | Modification                                                                           |

| Command History | Kelease     | Modification                 |
|-----------------|-------------|------------------------------|
|                 | 12.1(19)EA1 | This command was introduced. |

**Usage Guidelines** The **undebug platform phy** command is the same as the **no debug platform phy** command.

| <b>Related Commands</b> | Command        | Description                                                         |
|-------------------------|----------------|---------------------------------------------------------------------|
|                         | show debugging | Displays information about the types of debugging that are enabled. |

## debug platform pm

Use the **debug platform pm** privileged EXEC command to enable debugging of the platform-dependent port manager software module. Use the **no** form of this command to disable debugging.

debug platform pm {all | counters | errdisable | etherchnl | exceptions | hpm-events | idb-events | if-numbers | ios-events | link-status | platform | pm-events | pm-span | pm-vectors [detail] | rpc [general | oper-info | state | vectors | vp-events] | soutput-vectors | sync | vlans}

no debug platform pm {all | counters | errdisable | etherchnl | exceptions | hpm-events | idb-events | if-numbers | ios-events | link-status | platform | pm-events | pm-span | pm-vectors [detail] | rpc [general | oper-info | state | vectors | vp-events] | soutput-vectors | sync | vlans}

| s.         |
|------------|
| S.         |
|            |
|            |
|            |
|            |
|            |
| ssages.    |
|            |
|            |
|            |
|            |
|            |
| messages   |
| eyword has |
|            |
| nese       |
|            |
| l-related  |
| ated RPC   |
|            |
| messages   |
| 0          |
| ebug       |
|            |
| 1          |

| Defaults         | Debugging is disabled. |                                                                           |
|------------------|------------------------|---------------------------------------------------------------------------|
| Command Modes    | Privileged EXEC        |                                                                           |
| Command History  | Release                | Modification                                                              |
|                  | 12.1(19)EA1            | This command was introduced.                                              |
| Usage Guidelines | The undebug platform   | <b>pm</b> command is the same as the <b>no debug platform pm</b> command. |
| Related Commands | Command                | Description                                                               |
|                  | show debugging         | Displays information about the types of debugging that are enabled.       |

## debug platform port-asic

Use the **debug platform port-asic** privileged EXEC command to enable debugging of the port application-specific integrated circuit (ASIC) driver. Use the **no** form of this command to disable debugging.

debug platform port-asic {interrupt | periodic | read | write}

no debug platform port-asic {interrupt | periodic | read | write}

| Syntax Description      | interrupt                   | Display port-ASIC interrupt-related function debug messages.                            |
|-------------------------|-----------------------------|-----------------------------------------------------------------------------------------|
| , ,                     | periodic                    | Display port-ASIC periodic-function-call debug messages.                                |
|                         | read                        | Display port-ASIC read debug messages.                                                  |
|                         | write                       | Display port-ASIC write debug messages.                                                 |
|                         |                             |                                                                                         |
| Note                    | Though visible in the co    | ommand-line help strings, the <b>stack</b> keyword is not supported.                    |
| Defaults                | Debugging is disabled.      |                                                                                         |
| Command Modes           | Privileged EXEC             |                                                                                         |
| Command History         | Release                     | Modification                                                                            |
|                         | 12.1(19)EA1                 | This command was introduced.                                                            |
| Usage Guidelines        | The <b>undebug platform</b> | <b>port-asic</b> command is the same as the <b>no debug platform port-asic</b> command. |
| <b>Related Commands</b> | Command                     | Description                                                                             |
|                         | show debugging              | Displays information about the types of debugging that are enabled.                     |

B-65

## debug platform port-security

Use the **debug platform port-security** privileged EXEC command to enable debugging of platform-dependent port-security information. Use the **no** form of this command to disable debugging.

debug platform port-security {add | aging | all | delete | errors | rpc | warnings}

no debug platform port-security {add | aging | all | delete | errors | rpc | warnings}

| Syntax Description | add                                  | Display secure address addition debug messages.                          |
|--------------------|--------------------------------------|--------------------------------------------------------------------------|
|                    | aging                                | Display secure address aging debug messages.                             |
|                    | all                                  | Display all port-security debug messages.                                |
|                    | delete                               | Display secure address deletion debug messages.                          |
|                    | errors                               | Display port-security error debug messages.                              |
|                    | rpc                                  | Display remote procedure call (RPC) debug messages.                      |
|                    | warnings                             | Display warning debug messages.                                          |
| Defaults           | Debugging is disabled.               |                                                                          |
| Command Modes      | Privileged EXEC                      |                                                                          |
| Command History    | Release                              | Modification                                                             |
|                    | 12.1(19)EA1                          | This command was introduced.                                             |
| Usage Guidelines   | The <b>undebug platform</b> command. | port-security command is the same as the no debug platform port-security |
|                    | Command                              | Description                                                              |
| Related Commands   | Command                              | Description                                                              |

## debug platform qos-acl-tcam

Use the **debug platform qos-acl-tcam** privileged EXEC command to enable debugging of the quality of service (QoS) and access control list (ACL) ternary content addressable memory (TCAM) manager software. Use the **no** form of this command to disable debugging.

debug platform qos-acl-tcam {all | ctcam | errors | labels | mask | rpc | tcam}

no debug platform qos-acl-tcam {all | ctcam | errors | labels | mask | rpc | tcam}

| Syntax Description                   | all                                 | Display all QoS and ACL TCAM (QATM) manager debug messages.                                |
|--------------------------------------|-------------------------------------|--------------------------------------------------------------------------------------------|
|                                      | ctcam                               | Display Cisco TCAM (CTCAM) related-events debug messages.                                  |
|                                      | errors                              | Display QATM error-related-events debug messages.                                          |
|                                      | labels                              | Display QATM label-related-events debug messages.                                          |
|                                      | mask                                | Display QATM mask-related-events debug messages.                                           |
|                                      | rpc                                 | Display QATM remote procedure call (RPC) related-events debug messages.                    |
|                                      | tcam                                | Display QATM TCAM-related events debug messages.                                           |
|                                      |                                     |                                                                                            |
| efaults                              | Debugging is disat                  | oled.                                                                                      |
| ommand Modes                         | Privileged EXEC                     |                                                                                            |
| command History                      | Release                             | Modification                                                                               |
|                                      | 12.1(19)EA1                         | This command was introduced.                                                               |
|                                      |                                     |                                                                                            |
| Jsage Guidelines                     | The <b>undebug plat</b><br>command. | form qos-acl-tcam command is the same as the no debug platform qos-acl-tcam                |
| Isage Guidelines<br>Related Commands | ••                                  | form qos-acl-tcam command is the same as the no debug platform qos-acl-tcam<br>Description |

B-67

## debug platform remote-commands

Use the debug platform remote-commands privileged EXEC command to enable debugging of remote commands. Use the no form of this command to disable debugging.

debug platform remote-commands

no debug platform remote-commands

| Syntax Description | This command has no arguments or keywords. |
|--------------------|--------------------------------------------|
|--------------------|--------------------------------------------|

- De
- Co

| <b>Related Commands</b> | Command        | Description                                                         |
|-------------------------|----------------|---------------------------------------------------------------------|
|                         | show debugging | Displays information about the types of debugging that are enabled. |

| Syntax Description | This command has no                             | o arguments or keywords.                                                             |
|--------------------|-------------------------------------------------|--------------------------------------------------------------------------------------|
| Defaults           | Debugging is disabled                           | d.                                                                                   |
| Command Modes      | Privileged EXEC                                 |                                                                                      |
| Command History    | Release                                         | Modification                                                                         |
|                    | 12.1(19)EA1                                     | This command was introduced.                                                         |
| Jsage Guidelines   | The <b>undebug platfor</b><br>remote-commands c | <b>m remote-commands</b> command is the same as the <b>no debug platform</b> ommand. |
| Related Commands   | Command                                         | Description                                                                          |
|                    | show debugging                                  | Displays information about the types of debugging that are enabled.                  |

## debug platform resource-manager

Use the **debug platform resource-manager** privileged EXEC command to enable debugging of the resource manager software. Use the **no** form of this command to disable debugging.

debug platform resource-manager {all | dm | erd | errors | madmed | sd | stats | vld }

no debug platform resource-manager {all | dm | erd | errors | madmed | sd | stats | vld }

| Syntax Description                           | all                                                  | Display all resource manager debug messages.                                                                                  |
|----------------------------------------------|------------------------------------------------------|----------------------------------------------------------------------------------------------------|
|                                              | dm                                                   | Display destination-map debug messages.                                                                                       |
|                                              | erd                                                  | Display equal-cost-route descriptor-table debug messages.                                                                     |
|                                              | errors                                               | Display error debug messages.                                                                                                 |
|                                              | madmed                                               | Display the MAC address descriptor table and multi-expansion descriptor table debug messages.                                 |
|                                              | sd                                                   | Display the station descriptor table debug messages.                                                                          |
|                                              | stats                                                | Display statistics debug messages.                                                                                            |
|                                              | vld                                                  | Display the VLAN-list descriptor debug messages.                                                                              |
| veraints                                     | Debugging is disa                                    | bled                                                                                                    |
|                                              | Debugging is disa<br>Privileged EXEC                 | bled.                                                                                                    |
| Defaults<br>Command Modes<br>Command History |                                                      | bled.<br>Modification                                                                                                    |
| Command Modes                                | Privileged EXEC                                      |                                                                                                    |
| Command Modes<br>Command History             | Privileged EXEC Release 12.1(19)EA1                  | Modification         This command was introduced.         tform resource-manager command is the same as the no debug platform |
| Command Modes                                | Privileged EXEC          Release         12.1(19)EA1 | Modification         This command was introduced.         tform resource-manager command is the same as the no debug platform |

## debug platform snmp

Use the **debug platform snmp** privileged EXEC command to enable debugging of the platform-dependent Simple Network Management Protocol (SNMP) software. Use the **no** form of this command to disable debugging.

#### debug platform snmp

no debug platform snmp

**Defaults** Debugging is disabled.

**Command Modes** Privileged EXEC

| Command History | Release     | Modification                 |
|-----------------|-------------|------------------------------|
|                 | 12.1(19)EA1 | This command was introduced. |

**Usage Guidelines** The **undebug platform snmp** command is the same as the **no debug platform snmp** command.

| <b>Related Commands</b> | Command        | Description                                                         |
|-------------------------|----------------|---------------------------------------------------------------------|
|                         | show debugging | Displays information about the types of debugging that are enabled. |

## debug platform span

Use the **debug platform span** privileged EXEC command to enable debugging of the platform-dependent Switched Port Analyzer (SPAN) software. Use the **no** form of this command to disable debugging.

debug platform span

no debug platform span

| Syntax Description | This command has no | arguments or keywords. |
|--------------------|---------------------|------------------------|
|--------------------|---------------------|------------------------|

**Defaults** Debugging is disabled.

**Command Modes** Privileged EXEC

| Command History | Release     | Modification                 |
|-----------------|-------------|------------------------------|
|                 | 12.1(19)EA1 | This command was introduced. |

**Usage Guidelines** The **undebug platform span** command is the same as the **no debug platform span** command.

| <b>Related Commands</b> | Command        | Description                                                         |
|-------------------------|----------------|---------------------------------------------------------------------|
|                         | show debugging | Displays information about the types of debugging that are enabled. |

B-71

## debug platform supervisor-asic

Use the **debug platform supervisor-asic** privileged EXEC command to enable debugging of the supervisor application-specific integrated circuit (ASIC). Use the **no** form of this command to disable debugging.

debug platform supervisor-asic {all | errors | receive | send}

no debug platform supervisor-asic {all | errors | receive | send}

| Syntax Description                      | all                                                | Display all supervisor-ASIC event debug messages.                                  |
|-----------------------------------------|----------------------------------------------------|------------------------------------------------------------------------------------|
| , , , , , , , , , , , , , , , , , , , , | errors                                             | Display the supervisor-ASIC error debug messages.                                  |
|                                         | receive                                            | Display the supervisor-ASIC receive debug messages.                                |
|                                         | send                                               | Display the supervisor-ASIC send debug messages.                                   |
| Defaults                                | Debugging is disabled                              | I.                                                                                 |
| Command Modes                           | Privileged EXEC                                    |                                                                                    |
| Command History                         | Release                                            | Modification                                                                       |
|                                         | 12.1(19)EA1                                        | This command was introduced.                                                       |
| Usage Guidelines                        | The <b>undebug platfor</b><br>supervisor-asic comr | <b>m supervisor-asic</b> command is the same as the <b>no debug platform</b> nand. |
|                                         |                                                    |                                                                                    |
| Related Commands                        | Command                                            | Description                                                                        |

## debug platform sw-bridge

Use the **debug platform sw-bridge** privileged EXEC command to enable debugging of the software bridging function. Use the **no** form of this command to disable debugging.

debug platform sw-bridge {broadcast | control | multicast | packet | unicast}

no debug platform sw-bridge {broadcast | control | multicast | packet | unicast}

| Syntax Description                  | broadcast                                                  | Display broadcast-data debug messages.                                                                           |
|-------------------------------------|------------------------------------------------------------|----------------------------------------------------------------------------------------------------|
|                                     | control                                                    | Display protocol-packet debug messages.                                                                          |
|                                     | multicast                                                  | Display multicast-data debug messages.                                                                           |
|                                     | packet                                                     | Display sent and received data debug messages.                                                                   |
|                                     | unicast                                                    | Display unicast-data debug messages.                                                                             |
|                                     |                                                            |                                                                                                    |
|                                     | ~                                                          |                                                                                                    |
| Defaults                            | Debugging is disabled                                      |                                                                                                    |
|                                     |                                                            |                                                                                                    |
| Command Modes                       | Privileged EXEC                                            |                                                                                                    |
|                                     | I IIVIICZCU LIALC                                          |                                                                                                    |
| commanu moues                       | T HVHegeu EALE                                             |                                                                                                    |
|                                     |                                                            |                                                                                                    |
|                                     | Release                                                    | Modification                                                                                                    |
|                                     |                                                            | Modification<br>This command was introduced.                                                                     |
|                                     | Release                                                    |                                                                                                    |
| Command History                     | <b>Release</b><br>12.1(19)EA1                              |                                                                                                    |
| Command History<br>Usage Guidelines | <b>Release</b><br>12.1(19)EA1                              | This command was introduced.                                                                                     |
| Command History<br>Usage Guidelines | Release<br>12.1(19)EA1<br>The undebug platform<br>command. | This command was introduced.<br><b>n sw-bridge</b> command is the same as the <b>no debug platform sw-bridge</b> |
| Command History                     | Release<br>12.1(19)EA1<br>The undebug platform             | This command was introduced.                                                                                     |

#### debug platform tcam

Use the **debug platform tcam** privileged EXEC command to enable debugging of ternary content addressable memory (TCAM) access and lookups. Use the **no** form of this command to disable debugging.

- debug platform tcam {log | read | search | write}
- debug platform tcam log l2 {acl {input | output} | local | qos}
- debug platform tcam log l3 {acl {input | output} | ipv6 {acl {input | output} | local | qos | secondary} | local | qos | secondary}
- debug platform tcam read {reg | ssram | tcam}
- debug platform tcam search
- debug platform tcam write {forw-ram | reg | tcam}
- no debug platform tcam {log | read | search | write}
- no debug platform tcam log l2 {acl {input | output} | local | qos}
- no debug platform tcam log l3 {acl {input | output} | ipv6 {acl {input | output} | local | qos | secondary} | local | qos | secondary}
- no debug platform tcam read {reg | ssram | tcam}
- no debug platform tcam search
- no debug platform tcam write {forw-ram | reg | tcam}

| Syntax Description | log l2 {acl {input   output}  <br>local   qos} | Display Layer 2 field-based CAM look-up type debug messages. The keywords have these meanings:    |
|--------------------|------------------------------------------------|---------------------------------------------------------------------------------------------------|
|                    |                                                | • <b>acl</b> { <b>input</b>   <b>output</b> }—Display input or output ACL look-up debug messages. |
|                    |                                                | • <b>local</b> —Display local forwarding look-up debug messages.                                  |
|                    |                                                | • <b>qos</b> —Display classification and quality of service (QoS) look-up debug messages.         |

|                  | l3 {acl {input   output}  <br>ipv6 {acl {input   output} | Display Layer 3 field-based CAM look-up type debug messages. The<br>  keywords have these meanings:                                                                                                    |
|------------------|----------------------------------------------------------|----------------------------------------------------------------------------------------------------|
|                  | local   qos   secondary}  <br>local   qos   secondary}   | • acl {input   output }—Display input or output ACL look-up debug messages.                                                                                                    |
|                  |                                                          | • <b>ipv6</b> { <b>acl</b> { <b>input</b>   <b>output</b> }   <b>local</b>   <b>qos</b>   <b>secondary</b> }—Display<br>IPv6-based look-up debug messages. Options include displaying<br>input or output ACL look-up, local forwarding look-up,<br>classification and QoS look-up, or secondary forwarding look-up<br>debug messages. |
|                  |                                                          | • local—Display local forwarding look-up debug messages.                                                                                                    |
|                  |                                                          | • <b>qos</b> —Display classification and quality of service (QoS) look-up debug messages.                                                                                                    |
|                  |                                                          | <ul> <li>secondary—Display secondary forwarding look-up debug messages.</li> </ul>                                                                                                    |
|                  | read {reg   ssram   tcam}                                | Display TCAM-read debug messages. The keywords have these meanings:                                                                                                    |
|                  |                                                          | • <b>reg</b> —Display TCAM-register read debug messages.                                                                                                    |
|                  |                                                          | • <b>ssram</b> —Display synchronous static RAM (SSRAM)-read debug messages.                                                                                                    |
|                  |                                                          | • tcam—Display TCAM-read debug messages.                                                                                                    |
|                  | search                                                   | Display supervisor-initiated TCAM-search results debug messages.                                                                                                    |
|                  | write {forw-ram   reg  <br>tcam}                         | Display TCAM-write debug messages. The keywords have these meanings:                                                                                                    |
|                  |                                                          | forw-ram—Display forwarding-RAM write debug messages.                                                                                                    |
|                  |                                                          | reg—Display TCAM-register write debug messages.                                                                                                    |
|                  |                                                          | tcam—Display TCAM-write debug messages.                                                                                                    |
| Defaults         | Debugging is disabled.                                   |                                                                                                    |
| Command Modes    | Privileged EXEC                                          |                                                                                                    |
| Command History  | Release                                                  | Modification                                                                                                    |
|                  | 12.1(19)EA1                                              | This command was introduced.                                                                                                    |
| Usage Guidelines | The <b>undebug platform tc</b> a                         | am command is the same as the <b>no debug platform tcam</b> command.                                                                                                    |
| Related Commands | Command                                                  | Description                                                                                                    |
|                  | show debugging                                           | Displays information about the types of debugging that are enabled.                                                                                                    |

# debug platform udld

Use the **debug platform udld** privileged EXEC command to enable debugging of the platform-dependent UniDirectional Link Detection (UDLD) software. Use the **no** form of this command to disable debugging.

debug platform udld [all | error | rpc {events | messages}]

no debug platform udld [all | error | rpc {events | messages}]

| Syntax Description | all                     | (Optional) Display all UDLD debug messages.                                                             |
|--------------------|-------------------------|----------------------------------------------------------------------------------------------------|
|                    | error                   | (Optional) Display error condition debug messages.                                                      |
|                    | rpc {events   messages} | (Optional) Display UDLD remote procedure call (RPC) debug messages<br>The keywords have these meanings: |
|                    |                         | • events—Display UDLD RPC events.                                                                       |
|                    |                         | • messages—Display UDLD RPC messages.                                                                   |
| Defaults           | Debugging is disabled.  |                                                                                                    |
| ommand Modes       | Privileged EXEC         |                                                                                                    |
| Command History    | Release                 | Modification                                                                                            |
|                    | 12.1(19)EA1             | This command was introduced.                                                                            |
| Jsage Guidelines   | The undebug platform u  | udld command is the same as the no debug platform udld command.                                         |
| Related Commands   | Command                 | Description                                                                                             |
|                    |                         |                                                                                                    |

# debug platform vlan

Use the **debug platform vlan** privileged EXEC command to enable debugging of the VLAN manager software. Use the **no** form of this command to disable debugging.

debug platform vlan {errors | mvid | rpc}

no debug platform vlan {errors | mvid | rpc}

| Syntax Description | errors                | Display VLAN error debug messages.                                                        |
|--------------------|-----------------------|-------------------------------------------------------------------------------------------|
|                    | mvid                  | Display mapped VLAN ID allocations and free debug messages.                               |
|                    | rpc                   | Display remote procedure call (RPC) debug messages.                                       |
| Defaults           | Debugging is disabled |                                                                                           |
| Command Modes      | Privileged EXEC       |                                                                                           |
| Command History    | Release               | Modification                                                                              |
|                    | 12.1(19)EA1           | This command was introduced.                                                              |
| Usage Guidelines   | The undebug platforr  | n vlan command is the same as the no debug platform vlan command.                         |
|                    | <u> </u>              |                                                                                           |
| Related Commands   | Command               | <b>Description</b><br>Displays information about the types of debugging that are enabled. |

## debug pm

Use the **debug pm** privileged EXEC command to enable debugging of port manager (PM) activity. The port manager is a state machine that controls all the logical and physical interfaces. All features, such as VLANs, UniDirectional Link Detection (UDLD), and so forth, work with the port manager to provide switch functions. Use the **no** form of this command to disable debugging.

- debug pm {all | assert | card | etherchnl | hatable | messages | port | redundancy | registry | sm | span | split | vlan | vp}
- no debug pm {all | assert | card | etherchnl | hatable | messages | port | redundancy | registry | sm | span | split | vlan | vp}

| Syntax Description | all        | Display all PM debug messages.                       |
|--------------------|------------|------------------------------------------------------|
|                    | assert     | Display assert debug messages.                       |
|                    | card       | Display line-card related-events debug messages.     |
|                    | etherchnl  | Display EtherChannel related-events debug messages.  |
|                    | hatable    | Display Host Access Table events debug messages.     |
|                    | messages   | Display PM debug messages.                           |
|                    | port       | Display port related-events debug messages.          |
|                    | redundancy | Display redundancy debug messages.                   |
|                    | registry   | Display PM registry invocation debug messages.       |
|                    | sm         | Display state-machine related-events debug messages. |
|                    | span       | Display spanning-tree related-events debug messages. |
|                    | split      | Display split-processor debug messages.              |
|                    | vlan       | Display VLAN related-events debug messages.          |
|                    | vp         | Display virtual port related-events debug messages.  |

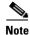

Though visible in the command-line help strings, the scp and pvlan keywords are not supported.

Defaults

Debugging is disabled.

Release

12.1(19)EA1

Command Modes Privileged EXEC

#### **Command History**

Modification

This command was introduced.

**Usage Guidelines** The **undebug pm** command is the same as the **no debug pm** command.

| Related Commands | Command        | Description                                                         |
|------------------|----------------|---------------------------------------------------------------------|
|                  | show debugging | Displays information about the types of debugging that are enabled. |

# debug port-security

Use the **debug port-security** privileged EXEC command to enable debugging of the allocation and states of the port security subsystem. Use the **no** form of this command to disable debugging.

debug port-security

no debug port-security

| Syntax Description | This command has no arguments or keywords. |
|--------------------|--------------------------------------------|
|--------------------|--------------------------------------------|

- **Defaults** Debugging is disabled.
- **Command Modes** Privileged EXEC

| Command History | Release     | Modification                 |
|-----------------|-------------|------------------------------|
|                 | 12.1(19)EA1 | This command was introduced. |

**Usage Guidelines** The **undebug port-security** command is the same as the **no debug port-security** command.

| Related Commands | Command            | Description                                                         |
|------------------|--------------------|---------------------------------------------------------------------|
|                  | show debugging     | Displays information about the types of debugging that are enabled. |
|                  | show port-security | Displays port-security settings for an interface or for the switch. |

**B-79** 

## debug qos-manager

Use the **debug qos-manager** privileged EXEC command to enable debugging of the quality of service (QoS) manager software. Use the **no** form of this command to disable debugging.

debug qos-manager {all | event | verbose}

no debug qos-manager {all | event | verbose}

| Syntax Description | all                              | Display all QoS-manager debug messages.                                                   |
|--------------------|----------------------------------|-------------------------------------------------------------------------------------------|
|                    | event                            | Display QoS-manager related-event debug messages.                                         |
|                    | verbose                          | Display QoS-manager detailed debug messages.                                              |
| efaults            | Debugging is disabl              | ed.                                                                                       |
| command Modes      | Privileged EXEC                  |                                                                                           |
| Command History    | Release                          | Modification                                                                              |
|                    | 12.1(19)EA1                      | This command was introduced.                                                              |
| Usage Guidelines   | The <b>undebug qos-n</b>         | nanager command is the same as the no debug qos-manager command.                          |
| Related Commands   | Command                          | Description                                                                               |
| Related Commands   | <b>Command</b><br>show debugging | <b>Description</b><br>Displays information about the types of debugging that are enabled. |

# debug spanning-tree

Use the **debug spanning-tree** privileged EXEC command to enable debugging of spanning-tree activities. Use the **no** form of this command to disable debugging.

debug spanning-tree {all | backbonefast | bpdu | bpdu-opt | config | etherchannel | events | exceptions | general | mstp | pvst+ | root | snmp | switch | synchronization | uplinkfast}

no debug spanning-tree {all | backbonefast | bpdu | bpdu-opt | config | etherchannel | events | exceptions | general | mstp | pvst+ | root | snmp | switch | synchronization | uplinkfast}

| Syntax Description | all                   | Display all spanning-tree debug messages.                                                                                                    |
|--------------------|-----------------------|----------------------------------------------------------------------------------------------------|
|                    | backbonefast          | Display BackboneFast-event debug messages.                                                                                                    |
|                    | bpdu                  | Display spanning-tree bridge protocol data unit (BPDU) debug messages.                                                                                                    |
|                    | bpdu-opt              | Display optimized BPDU handling debug messages.                                                                                                    |
|                    | config                | Display spanning-tree configuration change debug messages.                                                                                                    |
|                    | etherchannel          | Display EtherChannel-support debug messages.                                                                                                    |
|                    | events                | Display spanning-tree topology event debug messages.                                                                                                    |
|                    | exceptions            | Display spanning-tree exception debug messages.                                                                                                    |
|                    | general               | Display general spanning-tree activity debug messages.                                                                                                    |
|                    | mstp                  | Debug Multiple Spanning Tree Protocol events.                                                                                                    |
|                    | pvst+                 | Display per-VLAN spanning-tree plus (PVST+) event debug messages.                                                                                                    |
|                    | root                  | Display spanning-tree root-event debug messages.                                                                                                    |
|                    | snmp                  | Display spanning-tree Simple Network Management Protocol (SNMP) handling debug messages.                                                                                                    |
|                    | synchronization       | Display the spanning-tree synchronization event debug messages.                                                                                                    |
|                    | switch                | Display switch shim command debug messages. This shim is the software module that is the interface between the generic Spanning Tree Protocol (STP) code and the platform-specific code of various switch platforms. |
|                    | uplinkfast            | Display UplinkFast-event debug messages.                                                                                                    |
| Defaults           | Debugging is disabled |                                                                                                    |
| Command Modes      | Privileged EXEC       |                                                                                                    |
| Command History    | Release               | Modification                                                                                                    |
|                    | 12.1(19)EA1           | This command was introduced.                                                                                                    |
| Usage Guidelines   | The undebug spannin   | g-tree command is the same as the no debug spanning-tree command.                                                                                                    |

| <b>Related Commands</b> | Command            | Description                                                         |
|-------------------------|--------------------|---------------------------------------------------------------------|
|                         | show debugging     | Displays information about the types of debugging that are enabled. |
|                         | show spanning-tree | Displays spanning-tree state information.                           |

# debug spanning-tree backbonefast

Use the **debug spanning-tree backbonefast** privileged EXEC command to enable debugging of spanning-tree BackboneFast events. Use the **no** form of this command to disable debugging.

debug spanning-tree backbonefast [detail | exceptions]

no debug spanning-tree backbonefast [detail | exceptions]

| Syntax Description | detail (Optional) Display detailed BackboneFast debug messages.                                                              |                                                                       |
|--------------------|----------------------------------------------------------------------------------------------------|-----------------------------------------------------------------------|
|                    | exceptions (O                                                                                                    | ptional) Display spanning-tree BackboneFast-exception debug messages. |
| Defaults           | Debugging is disable                                                                                                    | d.                                                                    |
| Command Modes      | Privileged EXEC                                                                                                    |                                                                       |
| Command History    | Release                                                                                                    | Modification                                                          |
|                    | 12.1(19)EA1                                                                                                    | This command was introduced.                                          |
| Usage Guidelines   | The <b>undebug spanning-tree backbonefast</b> command is the same as the <b>no debug spanning-tree backbonefast</b> command. |                                                                       |
| Related Commands   | Command                                                                                                    | Description                                                           |
|                    |                                                                                                    |                                                                       |
|                    | show debugging                                                                                                    | Displays information about the types of debugging that are enabled.   |

# debug spanning-tree bpdu

Use the **debug spanning-tree bpdu** privileged EXEC command to enable debugging of sent and received spanning-tree bridge protocol data units (BPDUs). Use the **no** form of this command to disable debugging.

debug spanning-tree bpdu [receive | transmit]

no debug spanning-tree bpdu [receive | transmit]

| Syntax Description                   | receive (Op            | tional) Display the nonoptimized path for received BPDU debug messages. |
|--------------------------------------|------------------------|-------------------------------------------------------------------------|
|                                      | transmit (Op           | tional) Display the nonoptimized path for sent BPDU debug messages.     |
| Defaults                             | Debugging is disabled. |                                                                         |
| command Modes                        | Privileged EXEC        |                                                                         |
| Command History                      | Release                | Modification                                                            |
|                                      | 12.1(19)EA1            | This command was introduced.                                            |
| <u> </u>                             | The underbug coordin   |                                                                         |
|                                      | command.               | g-tree bpdu command is the same as the no debug spanning-tree bpdu      |
|                                      | command.               | Description                                                             |
| Usage Guidelines<br>Related Commands | command.               |                                                                         |

# debug spanning-tree bpdu-opt

Use the **debug spanning-tree bpdu-opt** privileged EXEC command to enable debugging of optimized spanning-tree bridge protocol data units (BPDUs) handling. Use the **no** form of this command to disable debugging.

debug spanning-tree bpdu-opt [detail | packet]

no debug spanning-tree bpdu-opt [detail | packet]

| Syntax Description | detail (Optional) Display detailed optimized BPDU-handling debug messages. |                                                                             |  |
|--------------------|----------------------------------------------------------------------------|-----------------------------------------------------------------------------|--|
|                    | packet (Op                                                                 | otional) Display packet-level optimized BPDU-handling debug messages.       |  |
| Defaults           | Debugging is disabled                                                      | L.                                                                          |  |
| Command Modes      | Privileged EXEC                                                            |                                                                             |  |
| Command History    | Release                                                                    | Modification                                                                |  |
|                    | 12.1(19)EA1                                                                | This command was introduced.                                                |  |
| Usage Guidelines   | The <b>undebug spannir</b><br>command.                                     | ng-tree bpdu-opt command is the same as the no debug spanning-tree bpdu-opt |  |
| Related Commands   | Command                                                                    | Description                                                                 |  |
| Related Commands   | Commanu                                                                    | Description                                                                 |  |
| Related Commands   | show debugging                                                             | Displays information about the types of debugging that are enabled.         |  |

## debug spanning-tree mstp

Use the **debug spanning-tree mstp** privileged EXEC command to enable debugging of the Multiple Spanning Tree Protocol (MSTP) software. Use the **no** form of this command to disable debugging.

debug spanning-tree mstp {all | boundary | bpdu-rx | bpdu-tx | errors | flush | init | migration | pm | proposals | region | roles | sanity\_check | sync | tc | timers}

no debug spanning-tree mstp {all | boundary | bpdu-rx | bpdu-tx | errors | flush | init | migration | pm | proposals | region | roles | sanity\_check | sync | tc | timers}

| Syntax Description | all             | Enable all the debugging messages.                                                                                     |
|--------------------|-----------------|----------------------------------------------------------------------------------------------------|
|                    | boundary        | Debug flag changes at these boundaries:                                                                                |
|                    |                 | • An multiple spanning-tree (MST) region and a single spanning-tree region running Rapid Spanning Tree Protocol (RSTP) |
|                    |                 | • An MST region and a single spanning-tree region running 802.1D                                                       |
|                    |                 | • An MST region and another MST region with a different configuration                                                  |
|                    | bpdu-rx         | Debug the received MST bridge protocol data units (BPDUs).                                                             |
|                    | bpdu-tx         | Debug the sent MST BPDUs.                                                                                              |
|                    | errors          | Debug MSTP errors.                                                                                                    |
|                    | flush           | Debug the port flushing mechanism.                                                                                     |
|                    | init            | Debug the initialization of the MSTP data structures.                                                                  |
|                    | migration       | Debug the protocol migration state machine.                                                                            |
|                    | pm              | Debug MSTP port manager events.                                                                                        |
|                    | proposals       | Debug handshake messages between the designated switch and the root switch.                                            |
|                    | region          | Debug the region synchronization between the switch processor (SP) and the route processor (RP).                       |
|                    | roles           | Debug MSTP roles.                                                                                                    |
|                    | sanity_check    | Debug the received BPDU sanity check messages.                                                                         |
|                    | sync            | Debug the port synchronization events.                                                                                 |
|                    | tc              | Debug topology change notification events.                                                                             |
|                    | timers          | Debug the MSTP timers for start, stop, and expire events.                                                              |
| Defaults           | Debugging is di | sabled.                                                                                                    |
| command Modes      | Privileged EXE  | C                                                                                                    |
| Command History    | Release         | Modification                                                                                                    |

This command was introduced.

12.1(19)EA1

Usage Guidelines The undebug spanning-tree mstp command is the same as the no debug spanning-tree mstp command.

| <b>Related Commands</b> | Command            | Description                                                         |
|-------------------------|--------------------|---------------------------------------------------------------------|
|                         | show debugging     | Displays information about the types of debugging that are enabled. |
|                         | show spanning-tree | Displays spanning-tree state information.                           |

## debug spanning-tree switch

Use the **debug spanning-tree switch** privileged EXEC command to enable debugging of the software interface between the Spanning Tree Protocol (STP) software module and the port manager software module. Use the **no** form of this command to disable debugging.

debug spanning-tree switch {all | errors | flush | general | helper | pm | rx {decode | errors | interrupt | process} | state | tx [decode] | uplinkfast}

no debug spanning-tree switch {all | errors | flush | general | helper | pm | rx {decode | errors | interrupt | process} | state | tx [decode] | uplinkfast}

| Syntax Description | all                    | Display all spanning-tree switch debug messages.                                                                         |  |
|--------------------|------------------------|----------------------------------------------------------------------------------------------------|--|
|                    | errors                 | Display debug messages for the interface between the spanning-tree software module and the port manager software module. |  |
|                    | flush                  | Display debug messages for the shim flush operation.                                                                     |  |
|                    | general                | Display general event debug messages.                                                                                    |  |
|                    | helper                 | Display spanning-tree helper-task debug messages. Helper tasks handle bulk spanning-tree updates.                        |  |
|                    | pm                     | Display port-manager event debug messages.                                                                               |  |
|                    | rx                     | Display received bridge protocol data unit (BPDU) handling debug messages. The keywords have these meanings:             |  |
|                    |                        | • <b>decode</b> —Display decoded received packets.                                                                       |  |
|                    |                        | • errors—Display receive error debug messages.                                                                           |  |
|                    |                        | • interrupt—Display interrupt service request (ISR) debug messages.                                                      |  |
|                    |                        | • process—Display process receive BPDU debug messages.                                                                   |  |
|                    | state                  | Display spanning-tree port state change debug messages;                                                                  |  |
|                    | tx [decode]            | Display sent BPDU handling debug messages. The keyword has this meaning:                                                 |  |
|                    |                        | • <b>decode</b> —(Optional) Display decoded sent packets.                                                                |  |
|                    | uplinkfast             | Display uplinkfast packet transmission debug messages.                                                                   |  |
|                    |                        |                                                                                                    |  |
| Defaults           | Debugging is disabled. |                                                                                                    |  |
| Command Modes      | Privileged EXE         | EC                                                                                                    |  |
| Command History    | Release                | Modification                                                                                                    |  |
|                    | 12.1(19)EA1            | This command was introduced.                                                                                             |  |
|                    |                        |                                                                                                    |  |

**Usage Guidelines** The **undebug spanning-tree switch** command is the same as the **no debug spanning-tree switch** command.

| <b>Related Commands</b> | Command            | Description                                                         |
|-------------------------|--------------------|---------------------------------------------------------------------|
|                         | show debugging     | Displays information about the types of debugging that are enabled. |
|                         | show spanning-tree | Displays spanning-tree state information.                           |

# debug spanning-tree uplinkfast

Use the **debug spanning-tree uplinkfast** privileged EXEC command to enable debugging of spanning-tree UplinkFast events. Use the **no** form of this command to disable debugging.

debug spanning-tree uplinkfast [exceptions]

no debug spanning-tree uplinkfast [exceptions]

| Syntax Description                   | exceptions (Op                                                                                                    | tional) Display spanning-tree UplinkFast-exception debug messages. |
|--------------------------------------|----------------------------------------------------------------------------------------------------|--------------------------------------------------------------------|
| Defaults                             | Debugging is disabled                                                                                                    |                                                                    |
| ommand Modes                         | Privileged EXEC                                                                                                    |                                                                    |
| Command History                      | Release                                                                                                    | Modification                                                       |
|                                      | 12.1(19)EA1                                                                                                    | This command was introduced.                                       |
|                                      | The <b>undebug spanning-tree uplinkfast</b> command is the same as the <b>no debug spanning-tree uplinkfast</b> command. |                                                                    |
| Usage Guidelines                     | uplinkfast command.                                                                                                    |                                                                    |
|                                      | uplinkfast command.                                                                                                    | Description                                                        |
| Usage Guidelines<br>Related Commands | uplinkfast command.                                                                                                    |                                                                    |

#### debug sw-vlan

Use the **debug sw-vlan** privileged EXEC command to enable debugging of VLAN manager activities. Use the **no** form of this command to disable debugging.

debug sw-vlan {badpmcookies | cfg-vlan {bootup | cli} | events | ifs | management | mapping | notification | packets | redundancy | registries | vtp}

no debug sw-vlan {badpmcookies | cfg-vlan {bootup | cli} | events | ifs | management | mapping | notification | packets | redundancy | registries | vtp}

| Syntax Description | badpmcookies                 | Display debug messages for VLAN manager incidents of bad port manager cookies.               |
|--------------------|------------------------------|----------------------------------------------------------------------------------------------|
|                    | cfg-vlan {bootup   cli}      | Display config-vlan debug messages. The keywords have these meanings:                        |
|                    |                              | • <b>bootup</b> —Display messages when the switch is booting up.                             |
|                    |                              | • <b>cli</b> —Display messages when the command-line interface (CLI) is in config-vlan mode. |
|                    | events                       | Display debug messages for VLAN manager events.                                              |
|                    | ifs                          | See the debug sw-vlan ifs command.                                                           |
|                    | management                   | Display debug messages for VLAN manager management of internal VLANs.                        |
|                    | mapping                      | Display debug messages for VLAN mapping.                                                     |
|                    | notification                 | See the debug sw-vlan notification command.                                                  |
|                    | packets                      | Display debug messages for packet handling and encapsulation processes.                      |
|                    | redundancy                   | Display debug messages for VTP VLAN redundancy.                                              |
|                    | registries                   | Display debug messages for VLAN manager registries.                                          |
|                    | vtp                          | See the <b>debug sw-vlan vtp</b> command.                                                    |
| Defaults           | Debugging is disabled.       |                                                                                              |
| Command Modes      | Privileged EXEC              |                                                                                              |
| Command History    | Release                      | Modification                                                                                 |
|                    | 12.1(19)EA1                  | This command was introduced.                                                                 |
| Usage Guidelines   | The <b>undebug sw-vlan</b> c | ommand is the same as the <b>no debug sw-vlan</b> command.                                   |
| Related Commands   |                              |                                                                                              |

| Command                                                                                                    | Description                                                                     |
|----------------------------------------------------------------------------------------------------|---------------------------------------------------------------------------------|
| <b>show debugging</b> Displays information about the types of debugging that are enal                                               |                                                                                 |
| show vlanDisplays the parameters for all configured VLANs or one VLA<br>VLAN name or ID is specified) in the administrative domain. |                                                                                 |
| show vtp                                                                                                    | Displays general information about VTP management domain, status, and counters. |

## debug sw-vlan ifs

Use the **debug sw-vlan ifs** privileged EXEC command to enable debugging of the VLAN manager IOS file system (IFS) error tests. Use the **no** form of this command to disable debugging.

debug sw-vlan ifs {open {read | write} | read {1 | 2 | 3 | 4} | write}

no debug sw-vlan ifs {open {read | write} | read {1 | 2 | 3 | 4} | write}

| Syntax Description | open {read   write}                                                                                                    | Display VLAN manager IFS file-open operation debug messages. The keywords have these meanings: |
|--------------------|----------------------------------------------------------------------------------------------------|------------------------------------------------------------------------------------------------|
|                    |                                                                                                    | • read—Display VLAN manager IFS file-read operation debug messages                             |
|                    |                                                                                                    | • write—Display VLAN manager IFS file-write operation debug messages                           |
|                    | read {1   2   3   4}                                                                                                    | Display file-read operation debug messages for the specified error test (1, 2, 3 or 4).        |
|                    | write                                                                                                    | Display file-write operation debug messages.                                                   |
| Defaults           | Debugging is disabled.                                                                                                    |                                                                                                |
| Command Modes      | Privileged EXEC                                                                                                    |                                                                                                |
| Command History    | Release                                                                                                    | Modification                                                                                   |
|                    | 12.1(19)EA1                                                                                                    | This command was introduced.                                                                   |
| Usage Guidelines   | The <b>undebug sw-vlan ifs</b> command is the same as the <b>no debug sw-vlan ifs</b> command.                                                                                                    |                                                                                                |
|                    | When selecting the file read operation, Operation 1 reads the file header, which contains the header verification word and the file version number. Operation 2 reads the main body of the file, which contains most of the domain and VLAN information. Operation 3 reads type length version (TLV) descriptor structures. Operation 4 reads TLV data. |                                                                                                |
| Related Commands   | Command                                                                                                    | Description                                                                                    |
|                    |                                                                                                    |                                                                                                |
|                    | show debugging                                                                                                    | Displays information about the types of debugging that are enabled.                            |

# debug sw-vlan notification

Use the **debug sw-vlan notification** privileged EXEC command to enable debugging of the activation and deactivation of Inter-Link Switch (ISL) VLAN IDs. Use the **no** form of this command to disable debugging.

debug sw-vlan notification {accfwdchange | allowedvlancfgchange | fwdchange | linkchange | modechange | pruningcfgchange | statechange}

no debug sw-vlan notification {accfwdchange | allowedvlancfgchange | fwdchange | linkchange | modechange | pruningcfgchange | statechange}

| Syntax Description | accfwdchange                             | Display debug messages for VLAN manager notification of aggregated access interface spanning-tree forward changes.               |
|--------------------|------------------------------------------|----------------------------------------------------------------------------------------------------|
|                    | allowedvlancfgchange                     | Display debug messages for VLAN manager notification of changes to the allowed VLAN configuration.                               |
|                    | fwdchange                                | Display debug messages for VLAN manager notification of spanning-tree forwarding changes.                                        |
|                    | linkchange                               | Display debug messages for VLAN manager notification of interface link-state changes.                                            |
|                    | modechange                               | Display debug messages for VLAN manager notification of interface mode changes.                                                  |
|                    | pruningcfgchange                         | Display debug messages for VLAN manager notification of changes to the pruning configuration.                                    |
|                    | statechange                              | Display debug messages for VLAN manager notification of interface state changes.                                                 |
|                    |                                          |                                                                                                    |
| Defaults           | Debugging is disabled.                   |                                                                                                    |
| Command Modes      | Privileged EXEC                          |                                                                                                    |
| Command History    | Release                                  | Modification                                                                                                    |
|                    | 12.1(19)EA1                              | This command was introduced.                                                                                                    |
| Usage Guidelines   | The <b>undebug sw-vlan n</b><br>command. | otification command is the same as the no debug sw-vlan notification                                                             |
| Related Commands   | Command                                  | Description                                                                                                    |
|                    | show debugging                           | Displays information about the types of debugging that are enabled.                                                              |
|                    | show vlan                                | Displays the parameters for all configured VLANs or one VLAN (if the VLAN name or ID is specified) in the administrative domain. |

# debug sw-vlan vtp

Use the debug sw-vlan vtp privileged EXEC command to enable debugging of the VLAN Trunking Protocol (VTP) code. Use the no form of this command to disable debugging.

debug sw-vlan vtp {events | packets | pruning [packets | xmit] | redundancy | xmit}

no debug sw-vlan vtp {events | packets | pruning | redundancy | xmit}

| code.         Display debug messages for the contents of all incoming VTP packets that have been passed into the VTP code from the IOS VTP platform-dependent layer, except for pruning packets.         ackets   xmit]       Display debug messages generated by the pruning segment of the VTP code. The keywords have these meanings:         •       packets—(Optional) Display debug messages for the contents of all incoming VTP pruning packets that have been passed into the VTP code from the IOS VTP platform-dependent layer.         •       xmit—(Optional) Display debug messages for the contents of all outgoing VTP packets that the VTP code requests the IOS VTP platform-dependent layer.         y       Display debug messages for VTP redundancy.         y       Display debug messages for the contents of all outgoing VTP packets that the VTP code requests the IOS VTP platform-dependent layer to send, except for pruning packets. |
|----------------------------------------------------------------------------------------------------|
| <ul> <li>code. The keywords have these meanings:</li> <li>packets—(Optional) Display debug messages for the contents of all incoming VTP pruning packets that have been passed into the VTP code from the IOS VTP platform-dependent layer.</li> <li>xmit—(Optional) Display debug messages for the contents of all outgoing VTP packets that the VTP code requests the IOS VTP platform-dependent layer to send.</li> <li>Display debug messages for the contents of all outgoing VTP packets that the VTP redundancy.</li> <li>Display debug messages for the contents of all outgoing VTP packets that the VTP code requests the IOS VTP platform-dependent layer to send,</li> </ul>                                                                                                    |
| <ul> <li>incoming VTP pruning packets that have been passed into the VTP code from the IOS VTP platform-dependent layer.</li> <li>xmit—(Optional) Display debug messages for the contents of all outgoing VTP packets that the VTP code requests the IOS VTP platform-dependent layer to send.</li> <li>Display debug messages for VTP redundancy.</li> <li>Display debug messages for the contents of all outgoing VTP packets that the VTP code requests the IOS VTP platform-dependent layer to send,</li> </ul>                                                                                                    |
| outgoing VTP packets that the VTP code requests the IOS VTP platform-dependent layer to send.         y       Display debug messages for VTP redundancy.         Display debug messages for the contents of all outgoing VTP packets that the VTP code requests the IOS VTP platform-dependent layer to send,                                                                                                    |
| Display debug messages for the contents of all outgoing VTP packets that<br>the VTP code requests the IOS VTP platform-dependent layer to send,                                                                                                    |
| the VTP code requests the IOS VTP platform-dependent layer to send,                                                                                                    |
|                                                                                                    |
| s disabled.                                                                                                    |
|                                                                                                    |
| XEC                                                                                                    |
| Modification                                                                                                    |
| 1 This command was introduced.                                                                                                    |
|                                                                                                    |

**Catalyst 3560 Switch Command Reference** 

| Related Commands | Command        | Description                                                                     |
|------------------|----------------|---------------------------------------------------------------------------------|
|                  | show debugging | Displays information about the types of debugging that are enabled.             |
|                  | show vtp       | Displays general information about VTP management domain, status, and counters. |

# debug udld

Use the **debug udld** privileged EXEC command to enable debugging of the UniDirectional Link Detection (UDLD) feature. Use the **no** form of this command to disable UDLD debugging.

debug udld {events | packets | registries}

no debug udld {events | packets | registries}

| Syntax Description |                                                                                                    |                                                                                                    |
|--------------------|----------------------------------------------------------------------------------------------------|----------------------------------------------------------------------------------------------------|
| Syntax Description | events                                                                                                    | Display debug messages for UDLD process events as they occur.                                                                                                    |
|                    | packets                                                                                                    | Display debug messages for the UDLD process as it receives packets from the                                                                                                    |
|                    |                                                                                                    | packet queue and tries to send them at the request of the UDLD protocol code.                                                                                                    |
|                    | registries                                                                                                    | Display debug messages for the UDLD process as it processes registry calls from<br>the UDLD process-dependent module and other feature modules.                                                                                                    |
| Defaults           | Debugging is dis                                                                                                    | abled.                                                                                                    |
| Command Modes      | Privileged EXEC                                                                                                    |                                                                                                    |
| Command History    | Release                                                                                                    | Modification                                                                                                    |
| •                  | 12.1(19)EA1                                                                                                    | This command was introduced.                                                                                                    |
|                    | <ul><li>General UDI</li><li>State machin</li></ul>                                                                                                    | events, these debugging messages appear:<br>LD program logic flow<br>e state changes<br>ere for the set and clear Emplicable state                                                                                                    |
|                    | • Neighbor cae                                                                                                    | ons for the set and clear ErrDisable state<br>che additions and deletions<br>f configuration commands                                                                                                    |
|                    | <ul><li>Neighbor cad</li><li>Processing o</li></ul>                                                                                                    |                                                                                                    |
|                    | <ul><li>Neighbor cad</li><li>Processing o</li><li>Processing o</li></ul>                                                                                                    | che additions and deletions<br>f configuration commands                                                                                                    |
|                    | <ul> <li>Neighbor cad</li> <li>Processing o</li> <li>Processing o</li> <li>For debug udld p</li> </ul>                                                                                                    | che additions and deletions<br>f configuration commands<br>f link-up and link-down indications                                                                                                    |
|                    | <ul> <li>Neighbor cad</li> <li>Processing o</li> <li>Processing o</li> <li>For debug udld</li> <li>General pack</li> <li>Indications of</li> </ul>                                                                                                    | che additions and deletions<br>f configuration commands<br>f link-up and link-down indications<br>packets, these debugging messages appear:                                                                                                    |
|                    | <ul> <li>Neighbor cad</li> <li>Processing o</li> <li>Processing o</li> <li>For debug udld</li> <li>General pack</li> <li>Indications o</li> <li>[TLVs]) as the second second seco</li></ul> | che additions and deletions<br>f configuration commands<br>f link-up and link-down indications<br><b>packets</b> , these debugging messages appear:<br>tet processing program flow on receipt of an incoming packet<br>of the contents of the various pieces of packets received (such as type length versions                                                                                                    |
|                    | <ul> <li>Neighbor cad</li> <li>Processing o</li> <li>Processing o</li> <li>For debug udld p</li> <li>General pack</li> <li>Indications o</li> <li>[TLVs]) as th</li> <li>Packet transm</li> </ul>                                                                                                    | che additions and deletions<br>f configuration commands<br>f link-up and link-down indications<br>packets, these debugging messages appear:<br>tet processing program flow on receipt of an incoming packet<br>of the contents of the various pieces of packets received (such as type length versions<br>hey are examined by the packet reception code                                                                                                    |
|                    | <ul> <li>Neighbor cad</li> <li>Processing o</li> <li>Processing o</li> <li>For debug udld p</li> <li>General pack</li> <li>Indications o</li> <li>[TLVs]) as th</li> <li>Packet transm</li> </ul>                                                                                                    | che additions and deletions<br>f configuration commands<br>f link-up and link-down indications<br><b>packets</b> , these debugging messages appear:<br>cet processing program flow on receipt of an incoming packet<br>of the contents of the various pieces of packets received (such as type length versions<br>hey are examined by the packet reception code<br>nission attempts and the outcome<br><b>registries</b> , these categories of debugging messages appear: |

**Catalyst 3560 Switch Command Reference** 

- State change indications from the port manager software
- MAC address registry calls

| Related | Commands | Com |
|---------|----------|-----|
|---------|----------|-----|

| Command        | Description                                                                              |
|----------------|------------------------------------------------------------------------------------------|
| show debugging | Displays information about the types of debugging that are enabled.                      |
| show udld      | Displays UDLD administrative and operational status for all ports or the specified port. |

B-99

# debug vqpc

Use the **debug vqpc** privileged EXEC command to enable debugging of the VLAN Query Protocol (VQP) client. Use the **no** form of this command to disable debugging.

debug vqpc [all | cli | events | learn | packet]

no debug vqpc [all | cli | events | learn | packet]

| Syntax Description | all                  | (Optional) Display all VQP client debug messages.                    |
|--------------------|----------------------|----------------------------------------------------------------------|
| , <b>.</b>         | cli                  | (Optional) Display the VQP client command-line interface (CLI) debug |
|                    | •••                  | messages.                                                            |
|                    | events               | (Optional) Display VQP client event debug messages.                  |
|                    | learn                | (Optional) Display VQP client address learning debug messages.       |
|                    | packet               | (Optional) Display VQP client packet information debug messages.     |
|                    |                      |                                                                      |
| efaults            | Debugging is disable | ed.                                                                  |
|                    |                      |                                                                      |
| ommand Modes       | Privileged EXEC      |                                                                      |
|                    |                      |                                                                      |
| ommand History     | Release              | Modification                                                         |
|                    | 12.1(19)EA1          | This command was introduced.                                         |
|                    |                      |                                                                      |
| sage Guidelines    | The undebug vqpc     | command is the same as the <b>no debug vqpc</b> command.             |
|                    |                      |                                                                      |
|                    | Command              | Description                                                          |
| lelated Commands   |                      |                                                                      |